<span id="page-0-0"></span>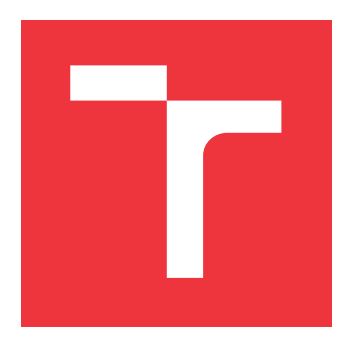

### **VYSOKÉ UČENÍ TECHNICKÉ V BRNĚ BRNO UNIVERSITY OF TECHNOLOGY**

**FAKULTA INFORMAČNÍCH TECHNOLOGIÍ FACULTY OF INFORMATION TECHNOLOGY**

**ÚSTAV POČÍTAČOVÉ GRAFIKY A MULTIMÉDIÍ DEPARTMENT OF COMPUTER GRAPHICS AND MULTIMEDIA**

### **NAVIGACE UVNITŘ BUDOV V ROZŠÍŘENÉ REALITĚ**

**INDOOR NAVIGATION IN AUGMENTED REALITY**

**BAKALÁŘSKÁ PRÁCE BACHELOR'S THESIS**

**AUTHOR**

**SUPERVISOR**

**AUTOR PRÁCE OLIVER RAINOCH**

**VEDOUCÍ PRÁCE Ing. DANIEL BAMBUŠEK**

**BRNO 2021**

Ústav počítačové grafiky a multimédií (UPGM) a metala v rok Akademický rok 2020/2021

### **Zadání bakalářské práce**

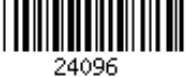

#### Student: **Rainoch Oliver**

Program: Informační technologie

Název: **Navigace uvnitř budov v rozšířené realitě Indoor Navigation in Augmented Reality**

Kategorie: Uživatelská rozhraní

Zadání:

- 1. Prostudujte koncept rozšířené reality a její využití pro zobrazování navigačních prvků. Seznamte se s platformami ARKit nebo ARCore.
- 2. Prozkoumejte možnosti navigace na mobilu či tabletu ve vnitřních prostorách.
- 3. Vyberte vhodné metody a nástroje a navrhněte aplikaci, která bude schopna uživatele navigovat uvnitř budov pomocí rozšířené reality.
- 4. Navrženou aplikaci implementujte a demonstrujte na vhodně zvolené budově (univerzita, nákupní centrum, nemocnice, atp.)
- 5. Proveďte experimenty a vyhodnoťte vlastnosti výsledného řešení.
- 6. Vytvořte video prezentující klíčové vlastnosti výsledného řešení.

Literatura:

- SCHMALSTIEG Dieter, HÖLLERER Tobias. *Augmented Reality: Principles and Practice.* Addison-Wesley, 2016. ISBN 978-0321883575.
- WERNER Martin. *Indoor Location-Based Services: Prerequisites and Foundations*. 2014. Cham: Springer International Publishing, 2014. ISBN 9783319106984.
- KARIMI Hassan A. Advanced Location-Based Technologies and Services. Taylor & Francis, 2013. ISBN 9781466518186.
- Dále dle pokynů vedoucího.

Pro udělení zápočtu za první semestr je požadováno:

#### Body 1, 2, 3 a rozpracovaný bod 4.

Podrobné závazné pokyny pro vypracování práce viz https://www.fit.vut.cz/study/theses/

Vedoucí práce: **Bambušek Daniel, Ing.**

Vedoucí ústavu: Černocký Jan, doc. Dr. Ing.

Datum zadání: 1. listopadu 2020

- Datum odevzdání: 12. května 2021
- Datum schválení: 7. dubna 2021

#### **Abstrakt**

Tato práce se zabývá využitím rozšířené reality pro navigaci v budovách. Cílem je vytvořit mobilní aplikaci s prvky rozšířené reality pro navádění uživatele. K určení polohy jsou využity vizuální markery a technologie SLAM. Výsledná aplikace je implementována s pomocí knihovny ARCore a herního enginu Unity. Uživatel naskenuje marker, vybere hledanou místnost a pomocí plánku a šipky v rozšířené realitě je naváděn k cíli. Díky této aplikaci je možné se efektivně a snadno dostat k hledané místnosti. Testování uživatelské zkušenosti a experimenty s výslednou aplikací probíhaly v budově Centrum Univerzita Tábor na šesti účastnících. Použité principy mohou být využity k navigování i v rozsáhlých areálech škol, společností a skladech.

#### **Abstract**

This paper presents the use of augmented reality for indoor navigation. The aim is to create a mobile application with elements of augmented reality for user guidance. Visual markers and SLAM technology are used to determine a position. The resulting application is implemented utilising the ARCore library and the Unity game engine. The users scan the marker, selects the room which they are looking for, and are guided to the destination by map and an arrow in augmented reality. The current application aids the user in finding a room the need efficiently and with ease. Testing of the user experience and experiments with the resulting application took place in the building of the Centrum Univerzita Tábor with six participants. The same mechanics can be used for navigating users in various large environments ranging from schools and companies to warehouses.

#### **Klíčová slova**

Rozšířená realita, navigace uvnitř budov, Unity, C#, ARCore, mobilní aplikace

#### **Keywords**

Augmented reality, indoor navigation, Unity, C#, ARCore, mobile application

#### **Citace**

RAINOCH, Oliver. *Navigace uvnitř budov v rozšířené realitě*. Brno, 2021. Bakalářská práce. Vysoké učení technické v Brně, Fakulta informačních technologií. Vedoucí práce Ing. Daniel Bambušek

### **Navigace uvnitř budov v rozšířené realitě**

#### **Prohlášení**

Prohlašuji, že jsem tuto bakalářskou práci vypracoval samostatně pod vedením pana Ing. Daniela Bambuška. Uvedl jsem všechny literární prameny, publikace a další zdroje, ze kterých jsem čerpal.

> . . . . . . . . . . . . . . . . . . . . . . . Oliver Rainoch 10. května 2021

### **Poděkování**

Chtěl bych poděkovat svému vedoucímu práce panu Ing. Danielovi Bambuškovi za cenné rady a za čas strávený na konzultacích.

## **Obsah**

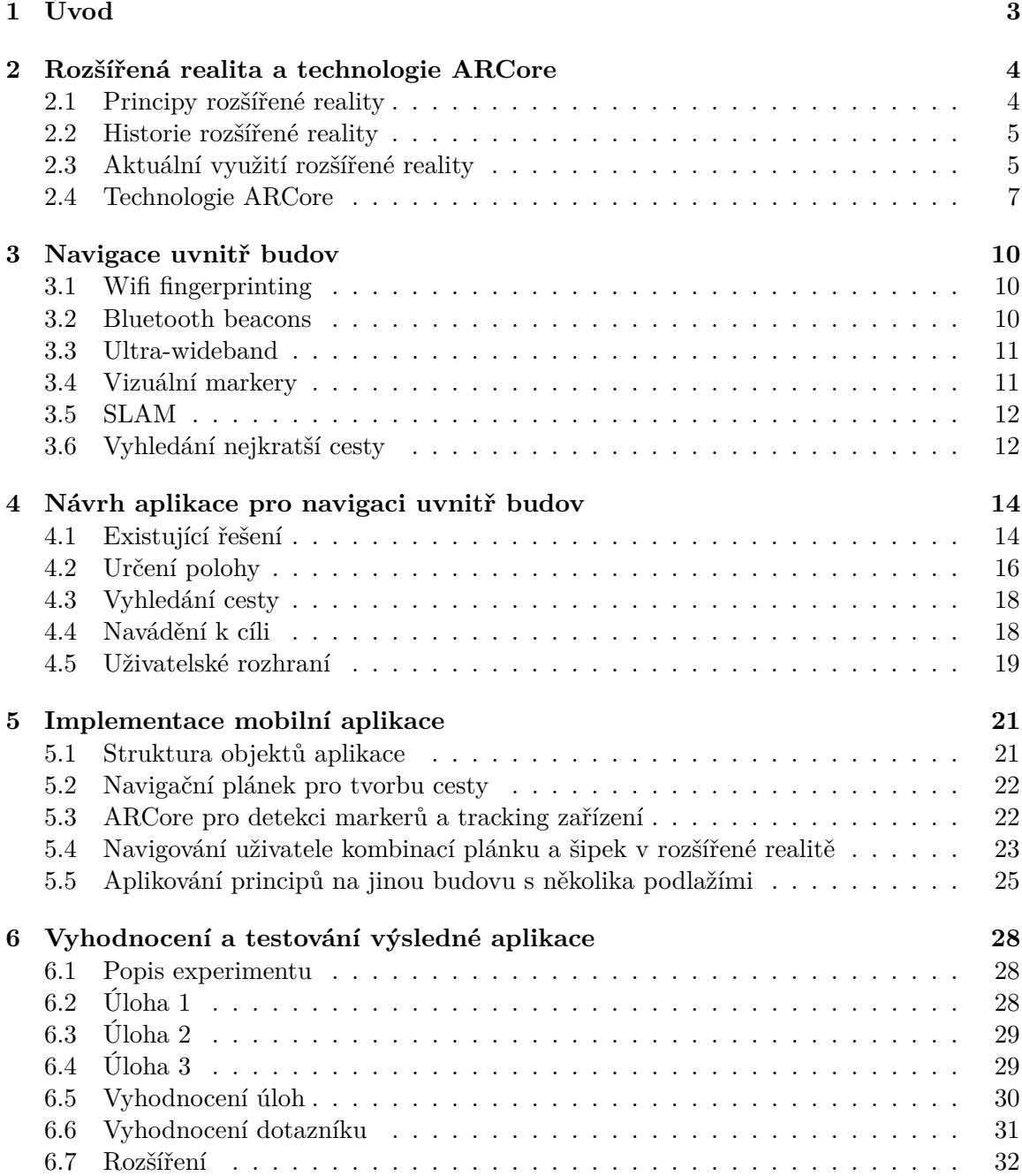

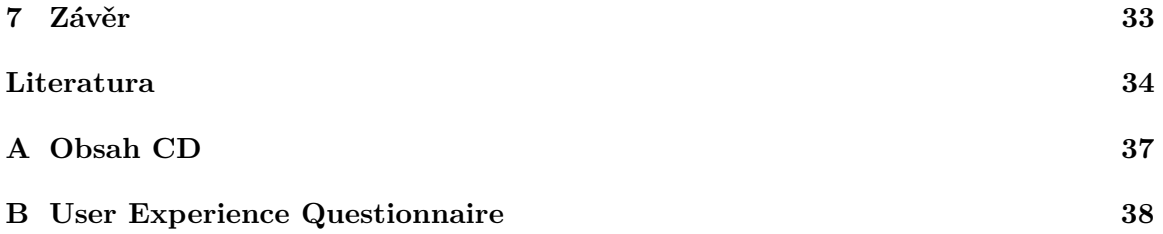

# <span id="page-6-0"></span>**Kapitola 1**

## **Úvod**

Představa, že při procházce městem bude možné před sebou vidět virtuální objekty pomocí na první pohled obyčejných brýlí vypadala ještě donedávna jako ze sci-fi. Díky novým technologiím je tato myšlenka každým dnem blíže skutečnosti. Běžně se stává, že člověk nemá moc času a musí rychle najít nějakou místnost, kam se potřebuje dostavit a zdlouhavě hledá, kudy má vlastně jít. Pokud někdo vstoupí do budovy, kterou nezná nebo je složité se v budově orientovat, je výhodné mít u sebe aplikaci, která ukáže, jak se nejrychleji dostat k potřebné místnosti. V takové aplikaci by uživatel mohl vybrat hledanou místnost a nechat se navádět pomocí přímo před ním zobrazenou šipkou indikující cestu, kterou se má vydat pro dosažení hledaného cíle. Uživatel by tak nemusel ztrácet čas při snaze vyznat se ve složitých plánech budovy nebo náhodně hledat potřebné místo.

Ve venkovních prostorách se k lokalizaci využívá GPS, ale protože v budovách nefunguje nebo se špatnou přesností, je třeba získat pozici uživatele jiným způsobem. Toho lze dosáhnout díky různým technologiím jako jsou Bluetooth beacons, wifi signály, SLAM, UWB nebo rozpoznávání okolí pomocí strojového učení. Pomocí vybrané technologie lze dosáhnout různé přesnosti a vhodnosti pro konkrétní případy užití.

Tato bakalářská práce se snaží problematiku řešit a je zaměřena na vytvoření mobilní aplikace, která umožní navigaci po budovách pomocí rozšířené reality. Následující kapitola [2](#page-7-0) bude popisovat rozšířenou realitu a její využití v praxi. V kapitole [4](#page-17-0) bude vysvětlen postup návrhu výsledného řešení a podrobná implementace bude popsána v kapitole [5.](#page-24-0)

### <span id="page-7-0"></span>**Kapitola 2**

## **Rozšířená realita a technologie ARCore**

Tato kapitola popisuje rozšířenou realitu, její historii a využití. Rozšířená realita (anglicky Augmented Reality) si klade za cíl zobrazit vytvořené virtuální objekty do reálného fyzického prostředí. Snaží se smazat rozdíly mezi virtuálním světem a skutečným světem, a to jak prostorově, tak kognitivně. U využití rozšířené reality se digitální informace jeví jako součást skutečného světa, alespoň vnímáním uživatele [\[6\]](#page-37-1).

#### <span id="page-7-1"></span>**2.1 Principy rozšířené reality**

V literatuře se nachází mnoho definic rozšířené reality. Mezi často používané patří definice od Ronalda T. Azumy, podle kterého rozšířená realita kombinuje skutečné prostředí a virtuální, je interaktivní v reálném čase a je registrovaná ve 3D [\[2\]](#page-37-2). Mezi časté pojmy spojované s rozšířenou realitou patří také smíšená realita (mixed reality) a virtuální realita (virtual reality). Uživatel využívající virtuální realitu využívá pouze virtuální prostor a většinou má nasazené uzavřené brýle, které ani nedovolují spojení virtuálního a skutečného prostředí. Virtuální realita je dnes velmi populární u počítačových her jako názorný příklad poslouží celosvětově úspěšná hra Beat Saber<sup>[1](#page-7-2)</sup>.

Smíšená realita je prostor mezi skutečnou realitou a virtuální realitou, který kombinuje virtuální i skutečné prvky. Někdy je dokonce preferováno používat pojem smíšená realita než rozšířená realita, protože to umožňuje obsáhnout větší oblast daného tématu. Tento rozsah mezi realitou a virtuální realitou popsal Paul Milgram jako kontinuum reality a virtuality (z anglického Reality-Virtuality Continuum) [\[16\]](#page-38-0). Vztah mezi všemi pojmy je znázorněn na obrázku [2.1.](#page-8-2)

Rozšířená realita může být uživateli zobrazována několika způsoby. Jedním ze způsobů je zobrazení pomocí displeje umístěným na hlavě (head-mounted display). V dnešní době převážně v podobě brýlí Google Glass nebo Microsoft HoloLens. Virtuální objekty jsou promítané před oči uživatele a musí být zajištěno, aby mohl vidět současně virtuální objekty i reálné prostředí. Kromě popsaných brýlí se k zobrazení rozšířené reality využívá také projekce z projektorů, které promítají virtuální objekty na reálné prostředí. Dalším způsobem je zobrazení pomocí displeje mobilního zařízení. U mobilního zařízení je vyžadována kamera, pomocí níž je na displej zobrazováno reálné prostředí. Virtuální objekty jsou poté na displej promítány společně s obrazem z kamery a vypadají jako součást reálného světa [\[6\]](#page-37-1).

<span id="page-7-2"></span> $^{\rm 1}$ https://forbes.[cz/beat-ci-nebeat-kde-se-vzal-uspech-studia-jehoz-hru-koupil-facebook/](https://forbes.cz/beat-ci-nebeat-kde-se-vzal-uspech-studia-jehoz-hru-koupil-facebook/)

<span id="page-8-2"></span>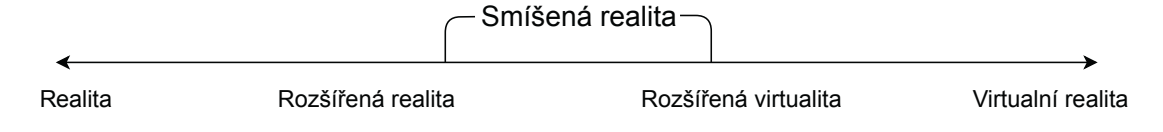

Obrázek 2.1: Graf popisující oblast smíšené reality mezi realitou a virtuální realitou podle konceptu Paula Milgrima

#### <span id="page-8-0"></span>**2.2 Historie rozšířené reality**

Mezi prvními zmínkami o rozšířené a virtuální realitě patří výzkumy z roku 1968, kdy harvardský docent a počítačový vědec Ivan Sutherland vynalezl a experimentoval s displejem umístěným na hlavě zvaný Damoklův meč. Toto zařízení je považováno za první systém rozšířené reality na hlavu (HMD = Head-mounted display) Ivan Sutherland a jeho kolegové jsou považováni za první kdo provedl experimenty s displeji různých druhů na hlavě. Pomohl tak k počátku rozvoje těchto technologií [\[22\]](#page-38-1).

Roku 1997 prezentoval Ronald T. Azuma svůj průzkum rozšířené reality, ve kterém definoval jaké má rozšířená realita charakteristiky [\[2\]](#page-37-2). S postupným vývojem informačních technologií se i zlepšovalo využití rozšířené reality. Za zmínku stojí systém vytvořený v roce 1999 agenturou NASA pro letoun X-38. Systém využíval technologie rozšířené reality, aby pomohl zajistit lepší navigaci během zkušebních letů [\[5\]](#page-37-3). První pokusy o vnitřní navigaci proběhly už v roce 2003. Daniel Wagner a Dieter Schmalstieg představili vlastní systém běžící na PDA<sup>[2](#page-8-3)</sup> zařízení. Aplikace poskytovala uživateli pohled na trojrozměrné objekty v prostředí a lokalizaci pomocí Windows Mobile ARToolKit [\[19\]](#page-38-2).

Další milník důležitý pro tuto práci nastal v roce 2007, kdy Georg Klein a David Murray představili systém schopný sledování a mapování v reálném čase pomocí kamery v malých prostorách. Jednalo se o jednu z prvních adaptací SLAM technologie ve spojitosti s rozšířenou realitou [\[12\]](#page-37-4). Pro širokou veřejnost bylo významné také představení Google Glass v dubnu 2012. Brýle nejsou příliš odlišné od obyčejných dioptrických brýlí a lze je ovládat pomocí senzoru citlivého na dotek nebo hlasových příkazů. Oznámení Google Glass mělo zásadní vliv na výzkum rozšířené reality a vnímaní společnosti na tuto problematiku [\[1\]](#page-37-5).

O několik let později v roce 2017 generální ředitel společnosti Apple Inc. Tim Cook během konference řekl, že věří, že rozšířená realita změní používání technologií jednou provždy [\[3\]](#page-37-6). Na té samé konferenci také představil ARKit framework pro vývojáře, který umožňuje pomocí kamer mobilních zařízení lépe rozpoznávat své okolí a zároveň na displeji zobrazovat záběry z kamer společně s počítačově vytvořenými objekty, které uživateli dávají dojem skutečné existence daných modelů v reálném světě [\[20\]](#page-38-3).

#### <span id="page-8-1"></span>**2.3 Aktuální využití rozšířené reality**

Mnoho lidí se setkává s rozšířenou realitou každý den, aniž by si to uvědomovali. Dnes již běžně funguje ve sportovních přenosech, kdy například při záběru kamery na stadion vysílací stanice ukazuje soupisky fotbalových mužstev, případně v průběhu zápasu je při vstřeleném gólu obraz doplněn o statistiky hráče, jenž gól vstřelil. Výjimkou nejsou ani předpovědi počasí a různé televizní pořady [\[6\]](#page-37-1).

Nejběžnější využití se momentálně spojuje s mobilními telefony. V současnosti již existuje obrovské množství mobilních aplikací podporující rozšířenou realitu. Miliardy uživatelů

<span id="page-8-3"></span><sup>2</sup>Malý kapesní počítač zkratka z anglického Personal Digital Assistant

mohou tuto technologii využívat při používání nejrůznějších filtrů při focení v aplikacích jako je Messenger, Instagram, Snapchat a mnoho dalších. Tyto aplikace mají dostatečně velkou uživatelskou základnu a dokáží ovlivňovat velkou část lidské populace. Různé filtry mohou nejenom upravovat barvu fotky, ale také pomocí snímání obličeje ukázat uživateli, jak může vypadat s jinou barvou vlasů, přidat do obrazu nejrůznější efekty v podobě vystřelování konfet atd.

Velmi časté využití je také u mobilních her. Například Pokémon Go<sup>[3](#page-9-0)</sup>, zjednodušeně hra umožňující lidem chodit po městě a při procházce sbírat na určitých místech virtuální pokémony, vyšla v roce 2016 a v roce 2018 měla 147 milionů aktivních uživatelů a 1 miliardu stažení. Odhadují se celkové příjmy na 3,6 miliard amerických dolarů a podle Guinessovy knihy světových rekordů Pokémon Go vydělal v prvním měsíci 206,5 milionů dolarů, tedy nejvíce v historii her na mobilní telefony [\[21,](#page-38-4) [23\]](#page-38-5).

Již není příliš složité vytvořit hru s rozšířenou realitou, kdy může skupinka lidí různě rozmístěná v místnosti namířit kameru mobilního telefonu na stejné místo a všichni zde mohou vidět stejný objekt. Toho lze využít i v dalších aplikacích nejen pro zábavu, ale i pro vizualizaci objektů v průmyslu, návrhářství, navigaci, medicíně a mnoho dalších. Pokud například uživatel potřebuje dobrou představu o nové dekoraci domu, tak aplikace IKEA Place[4](#page-9-1) umožňuje vizualizovat nový nábytek. Využívá detekci prostředí, kdy oskenuje místnost, detekuje podlahu, rozměry a poté se snaží v místnosti ukázat nábytek v životní velikosti. Společnost Mercedes využívá podobných technologií, aby ukázala svým zákazníkům využití nejmodernější techniky svých vozů. Majitel vozu si pomocí mobilního telefonu zobrazí motor nebo jiné součástky, aniž by musel otevírat kapotu. Automobilka Porsche zase nabízí aplikaci, s kterou když se namíří fotoaparátem mobilního telefonu na garáž, tak ukazuje, jak v ní bude nový vůz vypadat, současně si lze prohlédnout různé barvy laku nebo stupně vybavení. Ukázku aplikace je možné vidět na obrázku [2.2.](#page-9-2)

<span id="page-9-2"></span>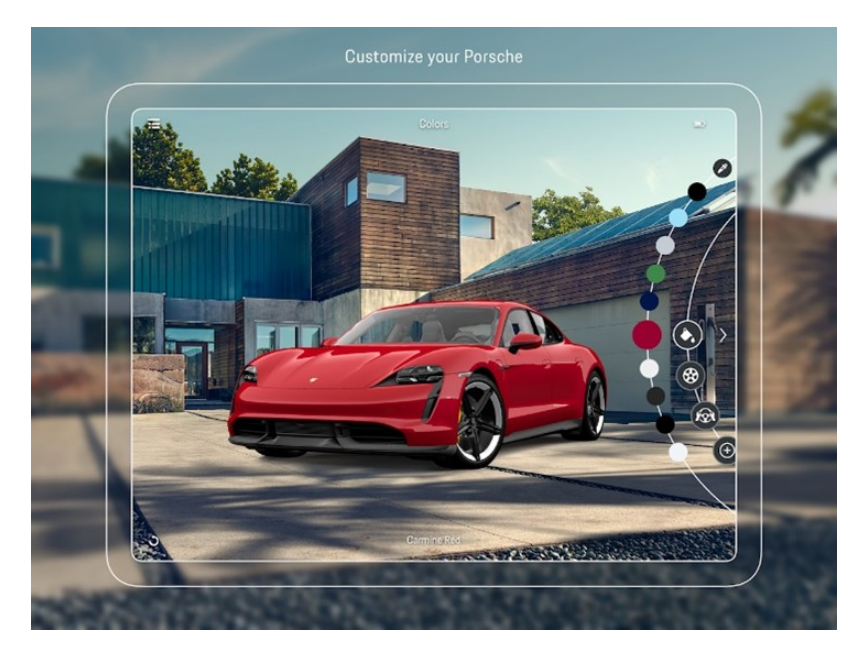

Obrázek 2.2: Aplikace Porshe AR Visualise, která umožňuje pomocí rozšířené reality kon-figurovat a vizualizovat auto v prostoru garáže. Převzato z:<sup>[5](#page-10-1)</sup>.

<span id="page-9-1"></span><span id="page-9-0"></span> $^3$ https://play.google.[com/store/apps/details?id=com](https://play.google.com/store/apps/details?id=com.nianticlabs.pokemongo&hl=cs&gl=US).nianticlabs.pokemongo&hl=cs&gl=US 4 https://apps.apple.[com/us/app/ikea-place/id1279244498](https://apps.apple.com/us/app/ikea-place/id1279244498)

Velké využití rozšířené reality nabízí také medicína. Aplikace INSIGHT HEART, která je zobrazena na obrázku [2.3](#page-10-2) je dostupná pro iOS i Android a dokáže velmi realisticky uživateli zobrazit lidské srdce, a to včetně jeho součástí jako jsou tepny, chlopně a aorta. Zároveň umí velmi věrně simulovat tep při různých tělesných zátěžích. Podobně jde vizualizovat i ostatní orgány a připravit lékaře na operaci nebo studenty na závěrečné zkoušky. Využití rozšířené reality najdou určitě i sportovci. Při hokejovém tréninku hráč zjistí, při jakých podmínkách podává nejlepší výkony. Fyzioterapeuti a maséři zase ocení zobrazení úponů svalů při různých pohybech těla.

<span id="page-10-2"></span>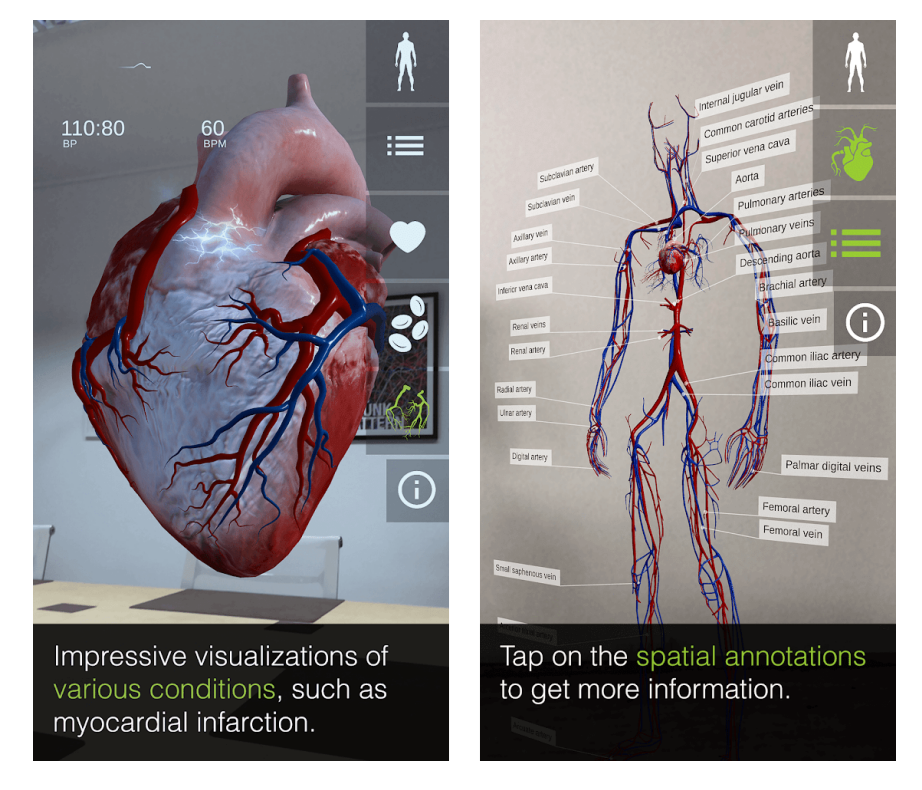

Obrázek 2.3: aplikace INSIGHT HEART umožňující vizualizaci životních funkcí v rozšířené realitě. Převzato z:[6](#page-10-3)

Mezi další známé aplikace patří SkyView Lite<sup>[7](#page-10-4)</sup> pro sledování souhvězdí a planet na obloze nebo Measure[8](#page-10-5) k měření rozměrů objektů. Možné použití rozšířené reality je opravdu velmi rozsáhlé a posouvají myšlenku škola hrou na zcela novou úroveň.

#### <span id="page-10-0"></span>**2.4 Technologie ARCore**

ARCore je sada pro vývoj softwaru od společnosti Google. Technologie ARCore byla představena v roce 2018 a slouží k vytváření aplikací využívající prvky rozšířené reality. Tato vývojová sada využívá několik klíčových způsobů, jak spojit virtuální obsah s reálným světem viděným přes kameru mobilního telefonu. K určení relativní pozice vůči okolnímu prostředí využívá tracking. Dokáže zároveň detekovat různé velikosti a umístnění povrchů.

<span id="page-10-1"></span> $^5$ https://play.google.[com/store/apps/details?id=com](https://play.google.com/store/apps/details?id=com.porsche.parv&hl=en_US&gl=US).porsche.parv&hl=en\_US&gl=US

<span id="page-10-3"></span> $^6$ https://play.google.[com/store/apps/details?id=com](https://play.google.com/store/apps/details?id=com.animares.heart&hl=en_US&gl=US).animares.heart&hl=en\_US&gl=US

<span id="page-10-4"></span> $^{7}$ https://play.google.[com/store/apps/details?id=com](https://play.google.com/store/apps/details?id=com.t11.skyviewfree&hl=cs&gl=US).t11.skyviewfree&hl=cs&gl=US

<span id="page-10-5"></span> $^8$ https://play.google.[com/store/apps/details?id=com](https://play.google.com/store/apps/details?id=com.google.tango.measure&hl=en_US&gl=US).google.tango.measure&hl=en\_US&gl=US

Povrchy umí rozpoznat vertikální a svislé jako jsou například stěny nebo třeba stoly. Zaznamenáváním úrovně světla dokáže odhadnout světelné prostředí například pro správné zobrazení stínů objektů. ARCore podporuje velké množství mobilních zařízení s operačním systémem Android 7.0 a novější [\[7\]](#page-37-7).

#### **Tracking a lokalizace**

Ke sledování pohybu využívá ARCore technologii SLAM (Simultaneous Localization and Mapping). Tato technologie pomáhá zařízení zjistit kde se nachází v porovnání s okolním prostředím. Pomocí fotoaparátu mobilních zařízení knihovna rozpoznává vizuálně odlišné prvky v zachyceném obrazu a pomocí těchto prvků vypočítává změnu polohy. Kombinací informací z kamer a mobilních senzorů knihovna zaznamenává pohyby, orientaci a odhaduje pozici v reálném světě. Sledování pohybu a odhad pozice umožňuje vývojářům zobrazovat virtuální obsah ze správné perspektivy. Virtuální prvky v kombinaci s obrazem získaným z kamery zařízení následně umožňuje vytvářet iluzi, že virtuální obsah je součástí skutečného světa [\[9\]](#page-37-8).

#### **Okolní prostředí a odhad světla**

ARCore se snaží chápat okolní prostředí mobilního zařízení pomocí detekce povrchů a různých bodů. Detekované povrchy v okolním prostředí mohou být následně využité v aplikaci například, že na stůl je možné vložit virtuální objekt nebo na stěnu zobrazit jinou barvu malby. Jelikož k detekci ploch využívá obraz z fotoaparátu nemusí správně fungovat u objektů jako je průhledný skleněný stůl nebo při špatných světelných podmínkách. Odhadování světelných podmínek v prostředí umožňuje poskytnout průměrnou intenzitu a barevné odstíny ve vykresleném obrazu aplikace. Virtuální 3D modely, tak mohou být zobrazeny co nejblíže realitě a z odhadu směru zdroje světla mít i vlastní stíny [\[9\]](#page-37-8). Využití této funkce je společně s detekcí ploch znázorněno na obrázku [2.4.](#page-11-0)

<span id="page-11-0"></span>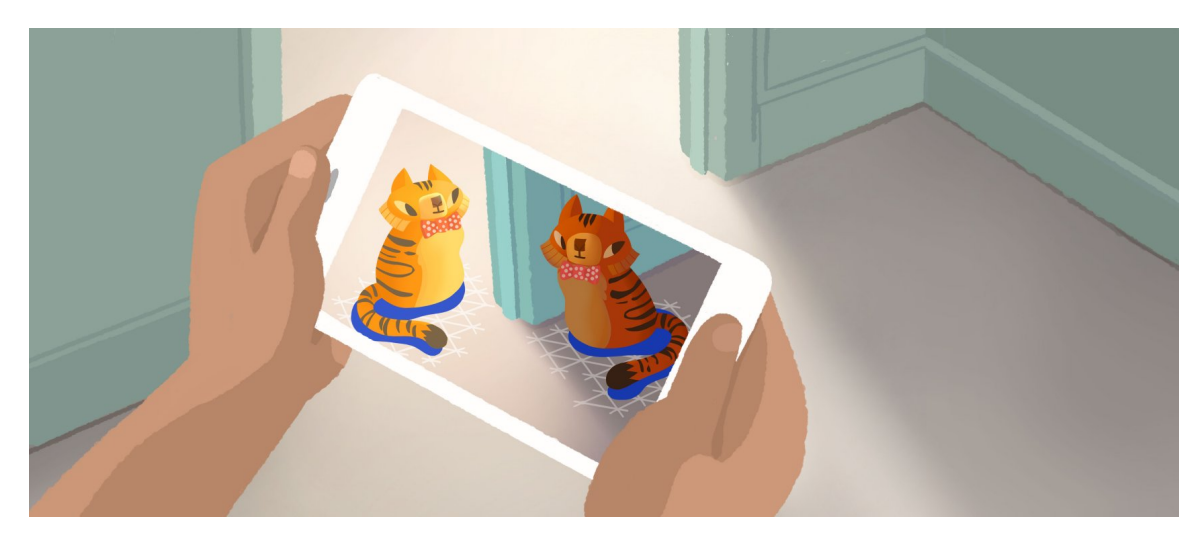

Obrázek 2.4: Vizualizace využití funkcí knihovny ARCore jako je detekce povrchů a zpracování světelných podmínek pro správné vykreslení objektů. Převzato z:[9](#page-11-1)

<span id="page-11-1"></span><sup>9</sup>Principy knihovny ARCore https://developers.google.[com/ar/discover/concepts](https://developers.google.com/ar/discover/concepts)

#### **Prostorové kotvy**

Aby virtuální objekt zůstal stále na stejném místě v prostoru je potřeba definovat kotvu (Anchor). S tím, jak se mobilní telefon pohybuje, tak ARCore zaznamenává tyto pohyby a v reálném čase aktualizuje a vypočítává, kam zobrazit objekty, aby vypadaly, že zůstaly přesně na té samé pozici. Kotvy lze zobrazovat i na více mobilních zařízení najednou pomocí Cloud Anchors. Kotvy jsou nahrané v databázi vzdáleného úložiště a mohou tak být využívány v rámci jednoho nebo více mobilních telefonů najednou. Pro databázi kotev se používá převážně platforma Firebase doporučovaná i v dokumentaci pro vývojáře $^{10}\cdot$  $^{10}\cdot$  $^{10}\cdot$ Vlastnosti Cloud Anchors mohou být využity pro vývoj her pro více hráčů nebo aplikace zaměřené pro více uživatelů [\[9\]](#page-37-8). Objekty uchycené v prostoru pomocí prostorových kotev lze vidět na obrázku [2.5.](#page-12-1)

<span id="page-12-1"></span>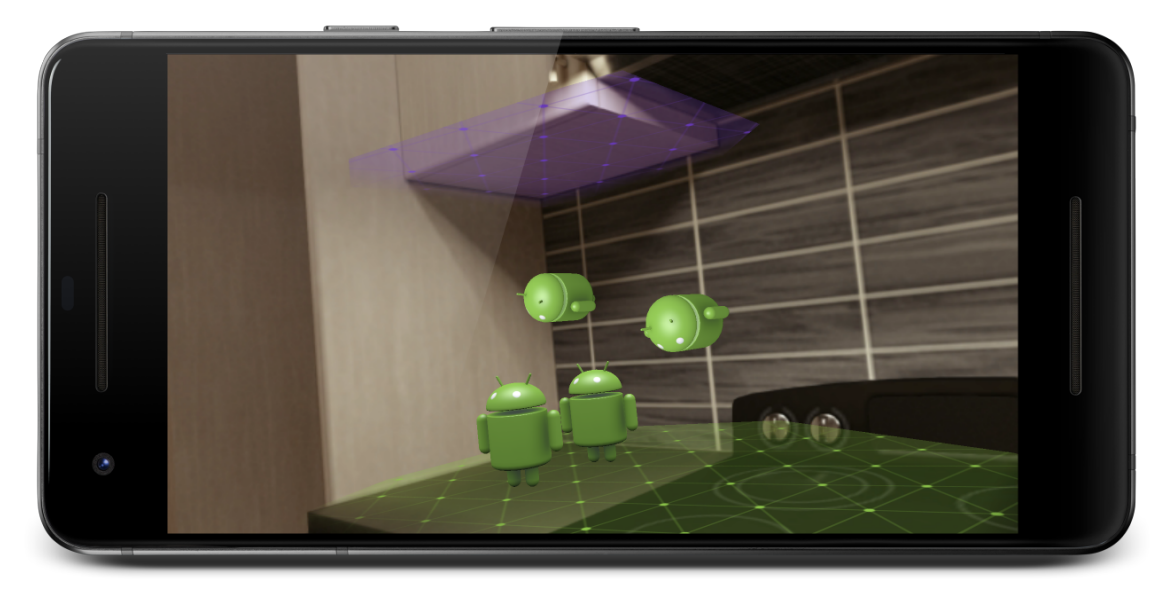

Obrázek 2.5: Objekty uchycené v prostoru za pomoci prostorových kotev. Převzato z:[11](#page-12-2)

<span id="page-12-2"></span><span id="page-12-0"></span><sup>10</sup>https://developers.google.com/ar/develop/java/cloud-anchors/quickstart-android

<sup>11</sup>Popis pracování s prostorovými kotvami https://developers.google.[com/ar/develop/developer](https://developers.google.com/ar/develop/developer-guides/anchors)[guides/anchors](https://developers.google.com/ar/develop/developer-guides/anchors)

### <span id="page-13-0"></span>**Kapitola 3**

### **Navigace uvnitř budov**

Tato kapitola vysvětluje různé způsoby a technologie využívané pro vytvoření aplikace k navigování uvnitř budov a porovnává jejich klady a zápory. V případě, že uživatel vstoupí do rozsáhlé budovy a potřebuje rychle najít určitou místnost, může aplikace, která funguje na principech rozšířené reality navádět podobným způsobem jako GPS navádí řidiče v automobilu. Pro určování polohy uživatele v prostoru se používají různé nástroje v závislosti na přesnosti a výhodnosti vůči finálnímu řešení. V otevřeném prostoru je nejsnadnější využít technologii GPS. Ta má uvnitř budov ale omezené použití, a tak se místo toho nejčastěji využívají různé technologie jako jsou Bluetooth beacons, wifi signály, SLAM, UWB nebo rozpoznávání okolí pomocí strojového učení [\[15\]](#page-38-6).

#### <span id="page-13-1"></span>**3.1 Wifi fingerprinting**

V dnešní době je ve většině budov dostupné wifi zařazení a ve větších komplexech jako jsou kampusy univerzit a velkých organizací je možné detekovat i více přístupových bodů. Pokud mobilní zařízení může zachytit signály z více přístupových bodů dokáže zaznamenávat tyto signály a využít je jako otisky přidružené konkrétnímu místu. Fingerprinting lze obecně popsat jako unikátní identifikaci dat, obdobným způsobem jako identifikuje člověka otisk prstu. Jedná se tedy o identifikaci konkrétního místa podle jeho vlastností [\[18\]](#page-38-7). Určení polohy pomocí wifi signálů funguje obvykle ve dvou fázích, první offline fáze a druhá online fáze [\[11\]](#page-37-9). Během offline fáze probíhá průzkum oblasti, která má být využita pro polohovací systém. Vytváří se mapa signálů, kde rozmístěné body představují vektory signálů konkrétních přístupových bodů. Tyto body jsou uloženy v databázi, která je použita pro porovnávání bodů mezi sebou a určení konkrétní polohy. V druhé online fázi může uživatel určovat polohu tak, že pomocí mobilního telefonu zaznamenává aktuální síly signálu. Všechny zaznamenané hodnoty jsou porovnány s offline databází. Následně lze za pomocí Euklidovské vzdálenosti dopočítat polohu uživatele vůči zaznamenaným bodům v databázi [\[17\]](#page-38-8). Řešení s využitím wifi signálů má malou přesnost, v rozmezí 3-12 m [\[25\]](#page-39-0), což je v malých prostorách spíše nedostačující. Další velkou nevýhodou jsou náklady na wifi zařízení k pokrytí celé budovy a zároveň v případě výpadku znemožnění funkčnosti.

#### <span id="page-13-2"></span>**3.2 Bluetooth beacons**

Bluetooth beacons (Bluetooth majáky) je další možný způsob lokalizace. Funguje na podobných principech jako výše zmíněný wifi fingerprinting. Namísto wifi signálů využívá Bluetooth technologii. Jedná se o zařízení vysílající pomocí Bluetooth signály nejbližším elektronickým zařízením, jako jsou mobilní telefony a tablety. Aplikace chytrého telefonu může být naprogramovaná na určité akce při přiblížení se k těmto zařízením. Je tak možné pomocí nich odhadnout přibližnou polohu uživatele v prostoru. Zařízení je dostupné v několika podobách od různě tvarovaných krabiček až po menší klíčenky. Přesnost se v mnoha studiích liší, pohybuje se v řádech metrů a je také ovlivněna volbou zařízení [\[4\]](#page-37-10). Záporem je potřeba značného množství zařízení u větších komplexů. Při použití jednoho zařízení na jednu místnost může být toto řešení u areálů škol nebo nemocnic velmi nákladné. Řešení je spíše vhodnější v kombinaci s jinou technologií, kdy Bluetooth beacon může posloužit k určení počáteční polohy například u vchodů a další technologie, například SLAM, poslouží ve zbytku areálu. Další nevýhodou tohoto přístupu je nutnost po čase vyměnit baterie v zařízeních.

#### <span id="page-14-0"></span>**3.3 Ultra-wideband**

UWB (Ultra-wideband) používá bezdrátový signál o vysoké frekvenci, při malém využití energie, ale velké části rádiového spektra pro širokopásmovou komunikaci krátkého dosahu. Informace jsou přenášené frekvencí větší než 500 MHz. Pomocí této technologie lze lokalizovat venku i uvnitř budov zařízení, která UWB podporují. Přesnost určení polohy je v řádech nižších jednotek cm [\[10\]](#page-37-11). Příklad využití může být navádění k zaparkovanému automobilu se zařízením UWB nebo klíčenky s UWB tagem. Ačkoliv by tato technologie díky svým přednostem mohla nahradit Bluetooth beacons nebo lokalizaci pomocí wifi, tak není v současné době příliš rozšířená. Podpora je u malého množství nejnovějších mobilních telefonů [\[24\]](#page-39-1). Zároveň je třeba používat v budově kromě samotného mobilního telefonu i další zařízení podporující UWB.

#### <span id="page-14-1"></span>**3.4 Vizuální markery**

Dalším možným způsobem lokalizace je prostřednictvím detekce vizuálních markerů. Při tomto způsobu je nutné předem reálný prostor osadit vizuálními značkami (marker) a vytvořit jeho virtuální model společně s umístěním těchto markerů. V takto anotovaném prostoru se pak zařízení lokalizuje pomocí algoritmu SLAM, kde se detekcemi značek poloha upřesní. Princip zjištění polohy po naskenování markeru je znázorněn na obrázku [3.1.](#page-15-2)

Při využití vizuálních markerů se používají jednoznačně identifikovatelné obrazce, například obrázky, které mají dobře rozpoznatelný vzor, QR kód nebo AruCo markery. Uživatel namíří na marker mobilní telefon se zapnutou aplikací, ta za pomocí zpracování obrazu rozpozná, o jaký marker se jedná a podle toho může být určeno, kde se uživatel právě nachází a zároveň ukázáno kam má dále pokračovat.

Originální a dobře rozpoznatelné markery, lze vytvořit v online generátorech, které jsou optimalizovány na co nejlépe rozpoznatelné značky. Na obrázku [3.2](#page-15-3) je možné vidět vygenerovaný marker společně s QR kódem.

<span id="page-14-3"></span><span id="page-14-2"></span><sup>1</sup> https://www.viewar.[com/blog/augmented-reality-indoor-navigation-positioning/](https://www.viewar.com/blog/augmented-reality-indoor-navigation-positioning/)

 ${}^{2}$ Generátor markerů https://www.brosvision.[com/ar-marker-generator/](https://www.brosvision.com/ar-marker-generator/) a generátor QR kódů [https:](https://www.the-qrcode-generator.com/) //www.[the-qrcode-generator](https://www.the-qrcode-generator.com/).com/

<span id="page-15-2"></span>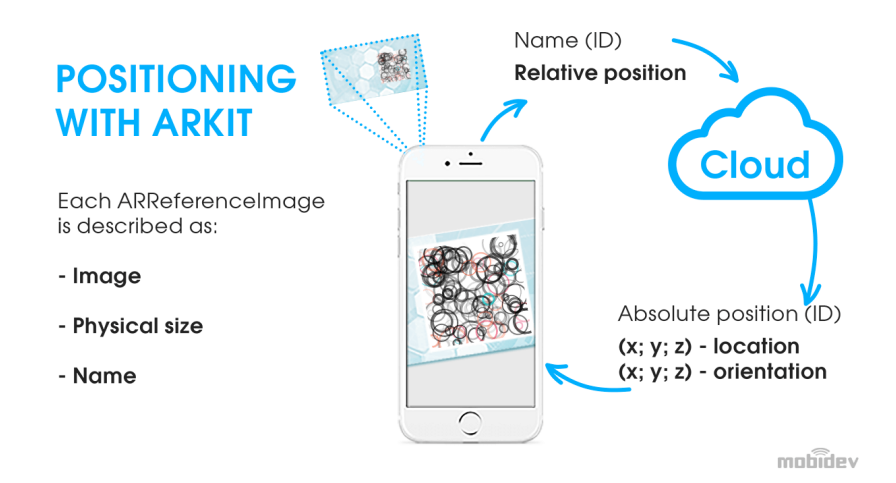

Obrázek 3.1: Princip rozpoznání polohy uživatele po naskenování markeru. Po rozpoznání markeru aplikace stáhne například ze vzdáleného úložiště souřadnice, podle kterých může aplikace lokalizovat uvnitř budovy. Převzato  $z<sup>1</sup>$  $z<sup>1</sup>$  $z<sup>1</sup>$ 

<span id="page-15-3"></span>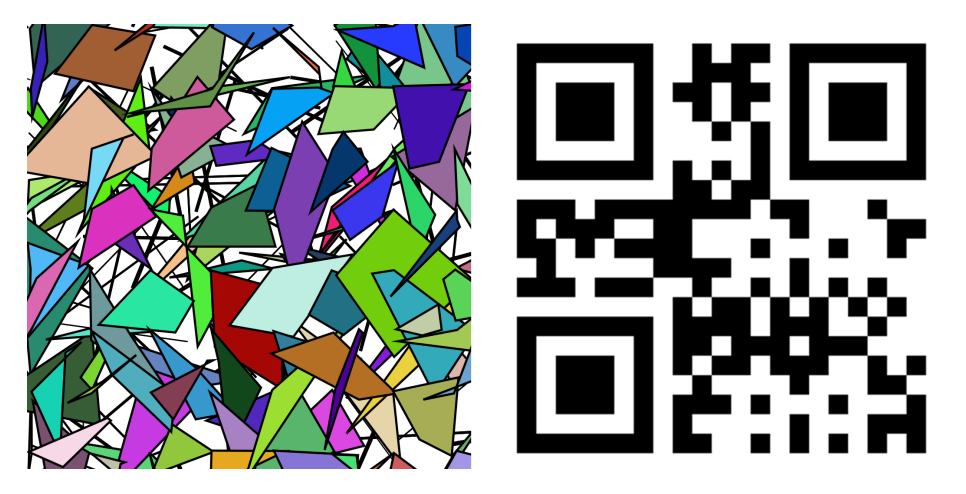

Obrázek 3.2: Porovnání vygenerovaného markeru (vlevo) a QR kódu (vpravo).[2](#page-14-3)

#### <span id="page-15-0"></span>**3.5 SLAM**

Při pohybu mobilního zařízení se SLAM snaží zpracovat okolní prostředí k určení relativní pozice. Pomocí kamery detekuje vizuálně odlišné prvky v okolí, které se nazývají feature points [\[9\]](#page-37-8). Díky těmto bodům probíhá následný výpočet změny polohy. Vizuální informace v kombinaci s dalšími senzory mobilního zařízení umožňují dopočítat relativně přesné pohyby a rotace v prostoru, které mohou být následně převedeny na pohyby po plánku budovy. Tato technologie má poměrně dobrou přesnost v rozmezí desítek centimetrů. Podrobnější srovnání přesností jednotlivých technologií je v tabulce [3.1.](#page-16-0)

#### <span id="page-15-1"></span>**3.6 Vyhledání nejkratší cesty**

K co nejefektivnějšímu navigování je potřeba vybrat algoritmus na nejkratší cestu z výchozího budu k cíli. Problematika hledání nejkratší cesty je také důležitou součástí teorie

<span id="page-16-0"></span>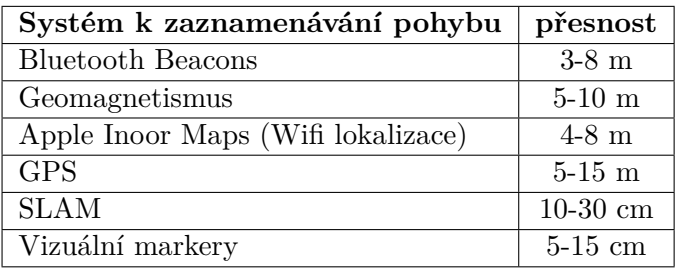

Tabulka [3](#page-0-0).1: Přesnosti jednotlivých způsobů zjištění pozice podle společnosti ViewAR<sup>3</sup>.

grafů. Mezi časté způsoby vyhledávání cest v aplikacích a počítačových hrách je kombinování různých algoritmů. V grafech s uzly lze použít algoritmy jako jsou A\* nebo Dijkstrův algoritmus, které jsou blíže popsané na dalších řádcích.

#### **Dijkstrův algoritmus**

Tento konečný algoritmus vyhledává nejméně ohodnocenou cestu z výchozího bodu až do bodu cílového. Autorem algoritmu je nizozemský informatik Edsger Dijkstra. Algoritmus vyhledává cestu v nezáporných, kladně ohodnocených grafech. Algoritmus si uchovává hodnotu u každého vrcholu grafu, která vyjadřuje nejkratší nalezenou cestu, která do tohoto uzlu vede a jeho stav určující trvalou nebo dočasnou cestu. U každého vrcholu je třeba uchovávat také odkaz na jeho předchůdce pro pozdější možnou rekonstrukci cesty. Počáteční vrchol uchovává odkaz sám na sebe.

#### **A\* algoritmus**

Tento algoritmus se využívá převážně pro hledání optimální cesty v kladně ohodnocených grafech. Využívá principy, které jsou podobné jako má Dijkstrův algoritmus, ale přidává navíc heuristický prvek. Pomocí heuristické funkce se vypočítá odhad pro každý uzel v grafu a podle vypočítané hodnoty se rozhodne, do kterého uzlu bude algoritmus postupovat. Heuristická funkce tedy definuje další směr směřování algoritmu k cíli. Mezi nejčastější metodu výpočtu heuristické funkce patří Euklidovská vzdálenost od prvotního uzlu k cílovému. Časová složitost A\* algoritmu je závislá především na použité heuristice.

### <span id="page-17-0"></span>**Kapitola 4**

## **Návrh aplikace pro navigaci uvnitř budov**

Tato kapitola bude pojednávat o návrhu uživatelského rozhraní, popisu existujících řešení a způsobu jakým bude aplikace implementována. Cílem této práce je vytvořit přívětivou aplikaci, která efektivně pomocí rozšířené reality navede uživatele k cíli uvnitř budov. Tato aplikace by měla obsahovat plány různých poschodí budovy, objekty znázorňující místnosti včetně vyhledávání mezi nimi. Zároveň je třeba v aplikaci vyhledávat nejkratší cesty mezi uživatelem a místnostmi. Podstatnou částí aplikace pak bude způsob vizualizace prvků k navádění uživatele k cíli.

#### <span id="page-17-1"></span>**4.1 Existující řešení**

Navigace pomocí rozšířené reality v budovách nejsou v dnešní době příliš obvyklé. Mnohem častější využití je u venkovních navigací, zvláště pak u automobilů. Vnitřní navigace nemůže jednoduše využívat přednosti GPS a také většina budov není natolik komplexní, aby pro ní navigace měla smysl. Pokud už někdo využívá navigaci uvnitř budovy, tak je jejich provedení především dělané na míru konkrétní budově pomocí určitých plánků a s unikátními specifikacemi. Vzhledem ke způsobu řešení nebývají aplikace často veřejně dostupné a jsou spíše určené pro uživatele konkrétních budov. V tuto chvíli lze najít více aplikací vytvářených kvůli výzkumu navigování ve vnitřních prostorách a pro osobní projekty, než pro komerční řešení. Velká většina aplikací se zabývá navigováním v hojně navštěvovaných místech jako jsou letiště, nemocnice, nákupní centra a podobně. Na navigování uvnitř budov dlouhodobě pracuje také společnost Google se svojí aplikací, která se stejně jako tato práce zabývá navigováním s prvky rozšířené reality jejíž ukázka je vidět na obrázku [4.1.](#page-18-0)

Mezi komerční řešení vnitřní navigace patří aplikace od společnost Oriient, která využívá technologie opírající se pouze o geomagnetismus, díky čemuž nepotřebuje žádné další zařízení. Podle informací na webových stránkách společnosti dosahují velmi vysoké přesnosti. Tento přístup je hodně ojedinělý oproti jiným společnostem, které používají ověřené technologie. Aplikace využívá senzory v mobilním telefonu k zaznamenání magnetického pole v budovách, tyto záznamy ukládá na vzdálené úložiště a pomocí porovnávání určuje pozici v budově<sup>[1](#page-17-2)</sup>.

<span id="page-17-2"></span><sup>1</sup> https://www.oriient.[me/geomagnetic-indoor-positioning-technology/](https://www.oriient.me/geomagnetic-indoor-positioning-technology/)

Lokalizací uvnitř budov se také zabývá česká společnost Sewio jejíž zakladatelé jsou bývalí studenti VUT<sup>[2](#page-18-1)</sup>. Sewio pracuje i na vývoji UWB zařízení a spolupracují s mezinárodními společnostmi, které využívají jejich služeb například k navádění personálu nebo navigaci dronů uvnitř hal<sup>[3](#page-18-2)</sup>. Vnitřní lokalizaci se věnuje i společnost ARTIN, která spolupracuje s dalšími firmami Sewio, Infsoft a kontakt.io. ARTIN implementuje projekty pro lokalizaci a sledování nemocničního zařízení v nemocnicích. K lokalizaci používá převážně Bluetooth a  $UWB<sup>4</sup>$  $UWB<sup>4</sup>$  $UWB<sup>4</sup>$ .

<span id="page-18-0"></span>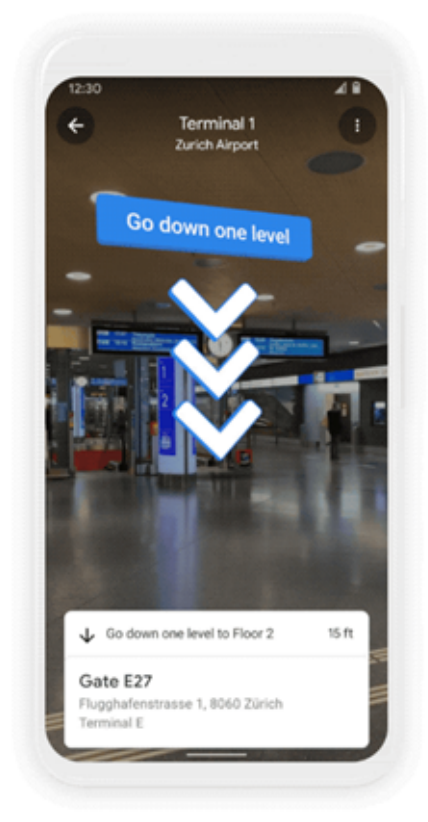

Obrázek 4.1: Vnitřní navigace s prvky rozšířené reality od společnosti Google.[5](#page-18-4)

Navigacím s využitím markerů se zabývá společnost Mobidev. Tato společnost většinou implementuje řešení přímo na míru zákazníkovi, přesto je postup téměř vždy stejný nebo alespoň velmi podobný. Protože by bez mapy nebylo možné vytvořit navigaci, zpravidla se začíná právě s ní. Zákazník může dodat vlastní nákresy budov, pokud ale nejsou přesné, v požadovaném formátu nebo měřítku, je potřeba nákresy upravit nebo i vytvořit vlastní novou mapu budovy. Dále jsou přidány do mapy detaily v podobě chodeb, místností, dveří a případně dalších objektů potřebné k vytvoření grafu cest. Následuje určení míst pro vizuální markery, které musejí být přesně na stejném místě jak v nákresu mapy, tak i v budově jako je zobrazeno na obrázku [4.2.](#page-19-1) Poté probíhá samotná implementace mobilní aplikace, uživatelského rozhraní a vložení možných cest z plánku do aplikace. Současně

<span id="page-18-1"></span> $^2$ https://zvut.[cz/napady-objevy/napady-a-objevy-f38103/byvali-studenti-vut-dobyvaji-svet](https://zvut.cz/napady-objevy/napady-a-objevy-f38103/byvali-studenti-vut-dobyvaji-svet-se-zarizenim-na-lokalizaci-uvnitr-budov-d110465)[se-zarizenim-na-lokalizaci-uvnitr-budov-d110465](https://zvut.cz/napady-objevy/napady-a-objevy-f38103/byvali-studenti-vut-dobyvaji-svet-se-zarizenim-na-lokalizaci-uvnitr-budov-d110465)

<span id="page-18-2"></span> $^3$ https://www.sewio.[net/people-employee-indoor-location-tracking-and-monitoring/](https://www.sewio.net/people-employee-indoor-location-tracking-and-monitoring/)

<span id="page-18-3"></span><sup>4</sup> https://www.artin.[cz/indoor-lokalizace-a-navigace/](https://www.artin.cz/indoor-lokalizace-a-navigace/)

<span id="page-18-4"></span><sup>5</sup> https://blog.[google/products/maps/redefining-what-map-can-be-new-information-and-ai/](https://blog.google/products/maps/redefining-what-map-can-be-new-information-and-ai/)

<span id="page-19-1"></span>je potřeba řešit problémy jako je zobrazení prvků rozšířené reality skrz stěny a přesnost určování polohy [\[14\]](#page-38-9).

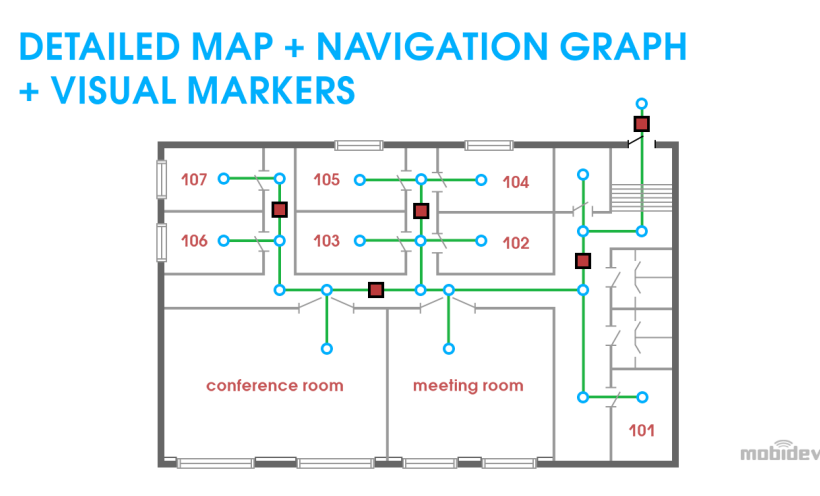

Obrázek 4.2: Plán budovy s vyznačeným grafem možných cest mezi místnostmi a červeně vyznačenými markery. Převzato z [\[14\]](#page-38-9).

#### <span id="page-19-0"></span>**4.2 Určení polohy**

Velká většina komerčních řešení využívá k lokalizaci kromě mobilního telefonu nějaké další zařízení, které má pomoci s lokalizací uživatele v prostoru. Častým využitím jsou wifi a Bluetooth technologie. Tyto technologie nabízejí relativně dobrou přesnost průměrně několika metrů. Ve větších prostorách, například velkých komplexů se širokými chodbami, menší odchylky nemají příliš velký vliv na celkové fungovaní aplikace. U menších prostor, jako jsou úzké chodby nebo navigování uvnitř místností, může mít aplikace využívající technologie Bluetooth nebo wifi již problémy zhoršující celkovou použitelnost navigace. UWB technologie sice také potřebuje k mobilnímu telefonu další zařízení, ale přesnost je mnohem lepší v řádech několika centimetrů. UWB je vhodné využít například v průmyslových řešení, jelikož má dobrou přesnost i odezvu a může tak být použita u navigování průmyslových strojů. Všechny technologie wifi, Bluetooth a UWB mají ovšem hlavní nevýhodu v potřebě zakoupení zařízení a jeho údržby. Zařízení umožňují pokrytí pouze určitého prostoru. U velkých komplexů, areálů škol nebo nemocnic tak mohou velmi vzrůst náklady na zprovoznění vnitřní navigace. Další velkou nevýhodou je možný výpadek zařízení a tím celkové znemožnění navigace.

Oproti tomu SLAM technologie využívá pouze samotný mobilní telefon a díky tomu nejsou potřeba další náklady na zařízení navíc. Přesnost se pohybuje v řádech maximálně desítek centimetrů což by mělo stačit jak u velkých, tak i v malých prostorách budov. Největší nevýhodou SLAM technologie je nutnost využívat kameru telefonu. Pokud je totiž kamera částečně zakrytá nebo před kamerou dochází k velkému pohybu osob nebo objektů, může se aplikace chovat jako kdyby bylo hýbáno mobilním telefonem nikoli objekty před ním. Podobné problémy jsou i se světelnými podmínkami. Mobilní telefon s horším fotoaparátem v šeru zaznamená méně bodů v prostoru potřebných k výpočtu pohybů. Další problém je ten, že je potřeba se lokalizovat vůči výchozí pozici nebo nějakému záchytnému bodu, od kterého se pak bude odvíjet pozice zařízení v předem vytvořené mapě. Tento problém lze vyřešit za pomocí vizuálních markerů, které po načtení určí výchozí pozici uživatele a SLAM již zpracuje všechny další pohyby. Marker pak může být použitý i ke zpřesnění, pokud začne docházet k nepřesnostem.

Pro tuto bakalářskou práci vypadá kombinace vizuálních markerů a technologie SLAM jako nejideálnější řešení. Přesnost se pohybuje v rozmezí několika centimetrů tedy nejlepší z výše popsaných. Oproti Bluetooth beacons mají také výhodu v trojrozměrné navigaci v budovách, tedy nejen v rámci jednoho patra, ale hned v několika. Přesnost se zhoršuje podle vzdálenosti od posledně načtené značky. Pokud je cesta komplikovaná a obsahuje hodně otáčení s mobilním telefonem je potřeba další značka přibližně po 20 m u přímočařejší cesty a ideálních podmínkách až po desítkách metrů.

Při návrhu aplikace jsem vyzkoušel vygenerované markery a QR kódy. Všechny způsoby pro potřeby aplikace fungují a jsou použitelné. Není ovšem moc praktické budovu osazovat novými elementy, proto jsem se rozhodl vyzkoušet a využít něco, co ve velkých budovách standardně bývá, tedy plánky u vchodu, tabulky u dveří a podobné nákresy. Pokud jsou dobře rozpoznatelné, tak aplikace funguje dostatečně spolehlivě, a proto navrhuji u budov, u kterých to lze, jako vizuální značku využít tyto plánky. U budov, kde nelze plánky využít nebo nejsou od sebe dobře rozpoznatelné je vhodnější využít vygenerovaný marker.

<span id="page-20-0"></span>V budově, v které bude aplikace testována jsou plánky pater umístěné v každém schodišti, v blízkosti výtahu, jsou dobře rozpoznatelné a návštěvníci budovy jsou na ně zvyklí. Rozhodl jsem se tedy využít tyto plánky jako vizuální značku pro lokalizaci. Plánek je vidět na obrázku [4.3.](#page-20-0)

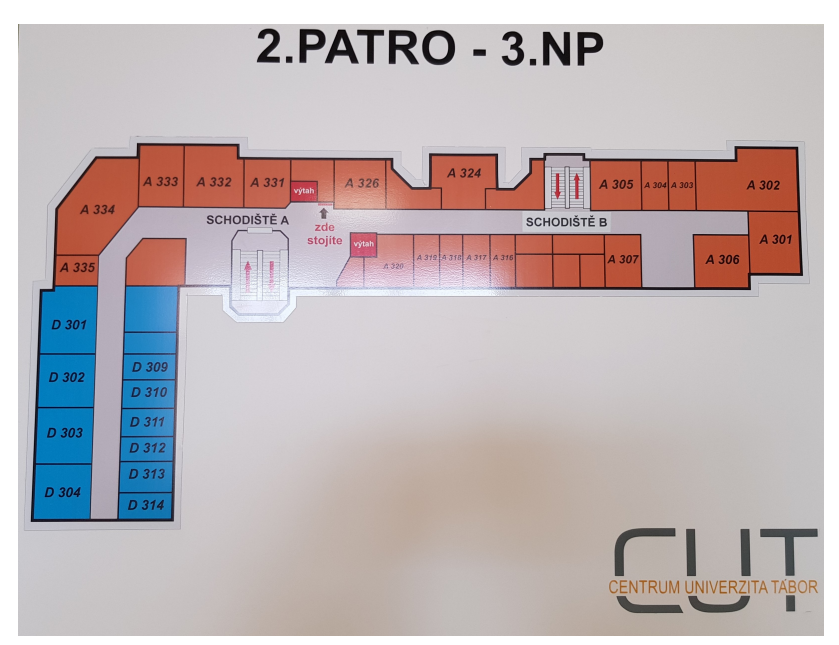

Obrázek 4.3: Plán podlaží umístěný v budově a použitý jako značka k lokalizování.

Protože jsem chtěl implementovat aplikaci, která by mohla být univerzálnějším řešením na více budov, rozhodl jsem se využít právě kombinaci SLAM technologie a upřesňování polohy za pomoci vizuálních markerů. Tento přístup je možné využít prakticky na jakoukoliv budovu bez nutnosti dalších nákladů na Bluetooth, wifi nebo UWB zařízení.

#### <span id="page-21-0"></span>**4.3 Vyhledání cesty**

K vyhledání cesty mezi uživatelem a hledanou místností lze využít standardní algoritmy pro hledání nejkratší cesty v grafu. Jedním z nich je algoritmus A\*, který je implementován v nástroji NavMesh. Tento nástroj je dostupný v programu Unity, který plánuji pro vývoj navigace použít. NavMesh, nebo také navigační síť, je abstraktní datová struktura používaná v aplikacích a hrách pro hledání možných cest v prostoru. Navigační síť pomáhá agentům při hledání cesty komplikovaným prostorem ve scéně hry nebo aplikace. Objekt agenta určuje například postavu ve hře, v případě této práce uživatele aplikace. Síť je tvořena dvourozměrnými polygony, které jsou mezi sebou propojené a tvoří graf, tím definují průchozí oblasti pro agenty. [6](#page-21-2) NavMesh jde nadefinovat ve scéně manuálně nebo automaticky. Unity umožňuje implementovat NavMesh tak, že lze do scény vložit objekty, které se označí jako neprůchozí a dále se vloží plánek, případně 3D model prostoru, kde mají být vygenerované potřebné cesty. Předpokládá se, že objekty ve scéně jsou neměnné. Agentovi lze nastavit různé rozměry a vlastnosti potřebné k vytvoření navigační sítě. Unity pomocí implementovaných, dostupných algoritmů vygeneruje navigační síť, kudy se může agent pohybovat po scéně. Vizualizace navigační sítě je zobrazena na obrázku [4.4.](#page-21-3)

<span id="page-21-3"></span>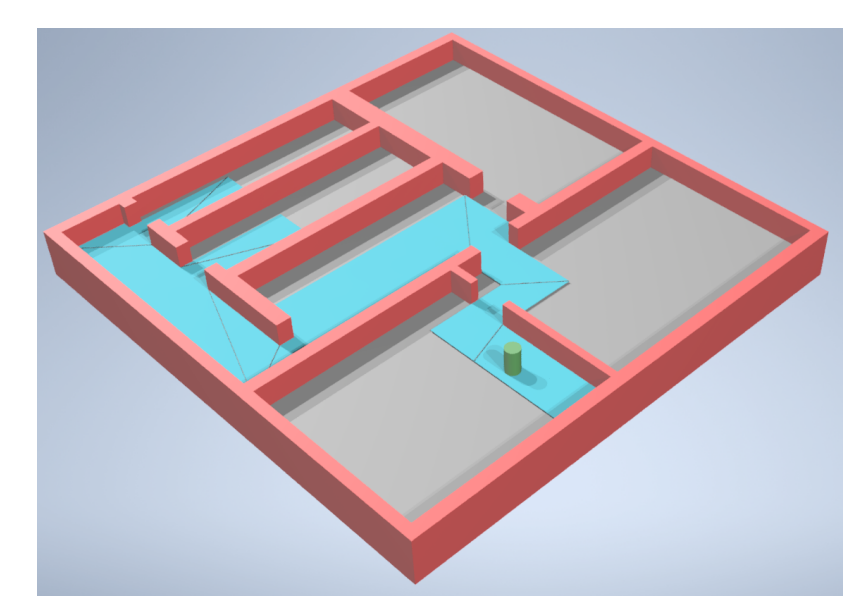

Obrázek 4.4: Vizualizace navigační sítě mezi stěnami budovy. Zelený objekt znázorňuje agenta. Možné cesty se nachází v modře zvýrazněné oblasti.

#### <span id="page-21-1"></span>**4.4 Navádění k cíli**

Většina existujících řešení využívá k navigovaní pouze zobrazení plánku budovy s vyznačenou trasou, jako je možné vidět na obrázku [4.5.](#page-22-1) Zorientovat se v samotném plánku může být pro uživatele často matoucí a komplikované. Zároveň ne vždy je z plánku jasné, jakým směrem má vlastně jít. Dalším inovativním a moderním způsobem navigování je pomocí rozšířené reality. Rozšířená realita umožňuje navigovat uživatele pomocí různých šipek nebo

<span id="page-21-2"></span> $6D$ okumentace k navigační síti NavMesh v programu Unity https://docs.unity3d.[com/Manual/nav-](https://docs.unity3d.com/Manual/nav-InnerWorkings.html)[InnerWorkings](https://docs.unity3d.com/Manual/nav-InnerWorkings.html).html

<span id="page-22-1"></span>objektů zobrazovaným přímo před ním. K nevýhodám rozšířené reality patří především nutnost novějšího mobilního telefonu podporující tento přístup. Další nevýhodou může být zakrytí reálných objektů virtuálními a potřeba téměř neustále sledovat displej telefonu.

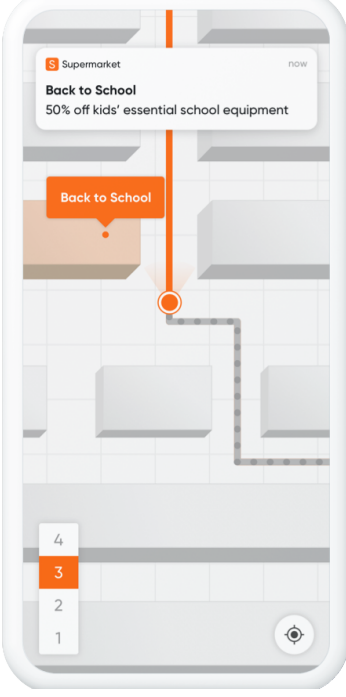

Obrázek 4.5: Navigace s využitím plánku budovy od společnosti Oriient.[7](#page-22-2)

Ve své práci jsem se rozhodl využít kombinaci navigování pomocí rozšířené reality i zobrazení plánku podlaží. Uživatel tak může být naváděn k cíli jak virtuální šipkou zobrazenou před ním, tak i plánkem se zvýrazněnou trasou. Je tedy možné vybrat si, který způsob bude vyhovovat uživateli více a také nemusí stále sledovat displej mobilního telefonu, pokud už jen za pomocí plánku bude přesně vědět kam jít. Po vybrání cíle se tedy v plánku zobrazí cesta a před uživatelem například 3D model šipky směřující k nejbližšímu uzlu cesty. Ve chvíli, kdy se uživatel blíží k cíli trasy by mělo uživatelské rozhraní toto reflektovat a patřičně zobrazit nějaký model nebo prvek indikující cíl.

#### <span id="page-22-0"></span>**4.5 Uživatelské rozhraní**

Podobně jako u velké většiny aplikací, jenž využívají rozšířenou realitu bude i tato aplikace zobrazovat hlavně vše co je vidět za pomoci fotoaparát mobilního telefonu. Prvkem, který bude zobrazený před vstupem z fotoaparátu by měla být možnost zvolení hledané místnosti. K vybrání cíle může posloužit například textové pole. V takovém případě by si ovšem musel uživatel pamatovat přesné názvy místností. Další možností je využití rozbalovacího seznamu. Seznam je ale výhodný pouze u budov s málo místnostmi, protože u většího počtu místností by musel uživatel prohlížet dlouhý seznam všech místností, než by mohl vybrat co potřebuje. U budovy s velkým počtem místností je vhodná kombinace textového pole i seznamu. Do textového pole může uživatel zadávat hledanou místnost a zároveň využít

<span id="page-22-2"></span><sup>7</sup>Řešení od společnosti Oriienthttps://www.oriient.[me/solutions/indoor-gps-services/](https://www.oriient.me/solutions/indoor-gps-services/)

rozbalovací seznam pro funkci našeptávače. K navádění uživatele budou sloužit objekty v rozšířené realitě. Objektem může být například šipka ukazující směr cesty podobně jako kompas. Další možností je vyznačení cesty několika body v prostoru nebo zobrazení více šipek za sebou.

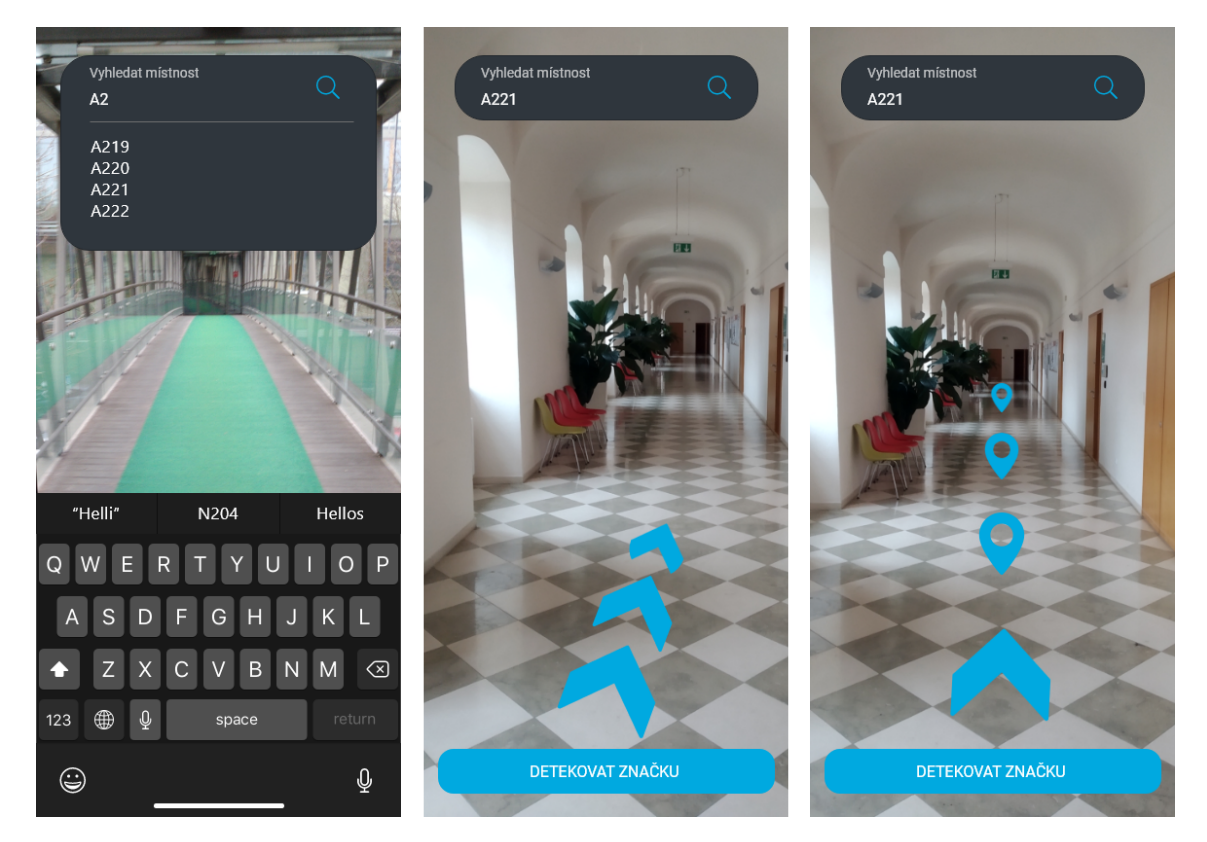

Obrázek 4.6: Vlevo je návrh vyhledávání místností. Obrázky uprostřed a vpravo jsou možné způsoby navádění v rozšířené realitě.

### <span id="page-24-0"></span>**Kapitola 5**

### **Implementace mobilní aplikace**

Pro implementaci aplikace bylo rozhodnuto využít herní engine Unity, jenž je snadno dostupný a také čím dál častějším nástrojem pro tvorbu mobilních her a aplikací využívajících rozšířenou realitu. Nabízí velké množství nástrojů pro práci s rozšířenou realitou a 3D objekty. K určení polohy uživatele byla vybrána kombinace SLAM technologie společně se skenováním vizuálních markerů ke zpřesnění a určení výchozí pozice. Pro vybrání nejkratší cesty je zvolen přístup pomocí navigační sítě NavMesh, která je v Unity integrovaná. Pro vývoj na platformě Android je využitá sada vývojových nástrojů ARCore, zajišťujících potřebné prvky rozšířené reality (tracking, lokalizace, detekce markerů, atd.).

Jelikož navigace po velkých kancelářských budovách nebo školách je poměrně rozsáhlý problém, rozhodl jsem se nejprve zrealizovat prototyp v menším bytě. Při implementaci prototypu byly některé principy aplikace inspirované existujícím řešením<sup>[1](#page-24-2)</sup>. Stejně jako u finální verze bylo potřeba vyřešit podproblémy v podobě navigace ve vnitřních prostorách a vizualizace virtuálních objektů v rozšířené realitě. Prototyp tedy obsahoval hlavní kostru potřebnou k realizaci konečné verze aplikace. V případě navigace uvnitř větších budov lze použít stejné principy, jen je potřeba v rozsáhlejších plánech takových budov vytvořit více lokalizačních bodů.

#### <span id="page-24-1"></span>**5.1 Struktura objektů aplikace**

Aplikace je rozdělena do několika objektů. Objekt *AR Session*, který obstarává prostředky pro rozšířenou realitu, tedy kameru, uchycení objektů v prostoru a tracking zařízeni. Objekt *UI* obsahuje prvky uživatelského rozhraní. Při spuštění aplikace se nejprve zobrazí panel *Scan* a až po naskenování markeru se zobrazí zbytek uživatelského rozhraní jako je vybírání cíle, minimapa a podobné prvky. Objekt *User* představuje v aplikaci uživatele. S objektem *User* souvisí také minimapa, ve které je možné sledovat pohyb uživatele po plánku a zároveň je v plánku vykreslená cesta od uživatele k hledané místnosti. Skenování markerů obstarává objekt *Scanner*. Důležité objekty jsou ve struktuře *Floors*. Jedná se o plánky budovy, ve kterých je vygenerovaný NavMesh, objekty reprezentující umístění markerů a objekty představující místnosti v budově nebo důležité prostory jako je vchod a výtahy. Strukturu objektů, které aplikace využívá je možné vidět na obrázku [5.1.](#page-25-2)

<span id="page-24-2"></span><sup>1</sup> https://blog.raccoons.[be/arcore-powered-indoor-navigation-unity](https://blog.raccoons.be/arcore-powered-indoor-navigation-unity)

<span id="page-25-2"></span>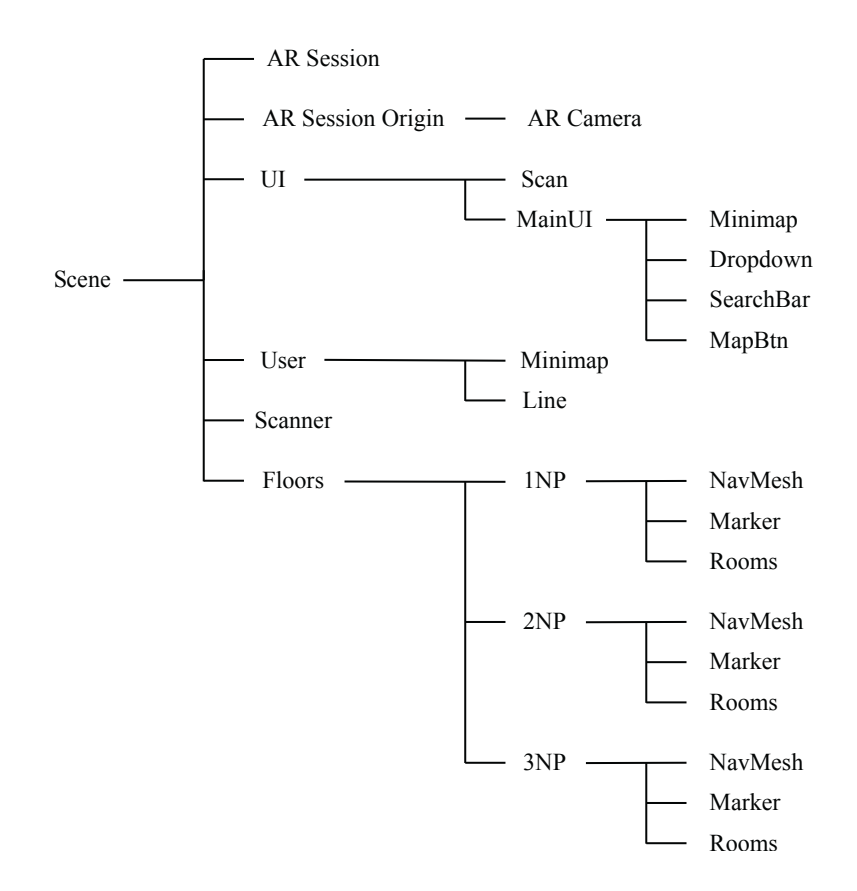

Obrázek 5.1: Hierarchie objektů, které aplikace využívá.

#### <span id="page-25-0"></span>**5.2 Navigační plánek pro tvorbu cesty**

Pro vytvoření navigace jsem nejprve vytvořil nákres bytu, ve kterém aplikace měla navádět mezi místnostmi. Do programu Unity jsem následně vložil vytvořený plánek. Nákres je co nejpodobnější skutečnosti a má rozměry 1:1, tedy jeden metr v nákresu je roven jedné jednotce v Unity. Do tohoto plánku jsou přidány objekty reprezentující místnosti a klíčové prvky – markery a objekt reprezentující uživatele.

Cesta k místnostem je vybírána s využitím nástroje Unity NavMesh. Do plánku jsou vloženy objekty, jež jsou nastavené jako neprůchozí a následně je pomocí Unity vygenerována navigační sít mezi místnostmi. Na obrázku [5.2](#page-26-1) je znázorněný plán bytu s objekty místností a vygenerovaný NavMesh.

#### <span id="page-25-1"></span>**5.3 ARCore pro detekci markerů a tracking zařízení**

Jak již bylo popsáno výše, zvolil jsem k lokalizaci uživatele kombinaci detekce markeru a SLAM. Oba tyto přístupy, jak detektor markerů, tak SLAM pro tracking a lokalizaci zařízení v prostoru jsou obsaženy v knihovně ARCore, kterou jsem se využil k implementaci aplikace. Skenování markerů má na starosti objekt *Scanner*. K tomuto objektu je připojena kamera mobilního telefonu, modul pro rozpoznání markerů a objekty představující polohu markerů v každém patře. V objektu *Scanner* je nadefinováno, na jaké souřadnice má být nastavena pozice uživatele při naskenování konkrétního markeru. K objektu *Scanner* je také připojena knihovna *Reference Image Library*. Tato knihovna zpracovává obrázky, které mají

<span id="page-26-1"></span>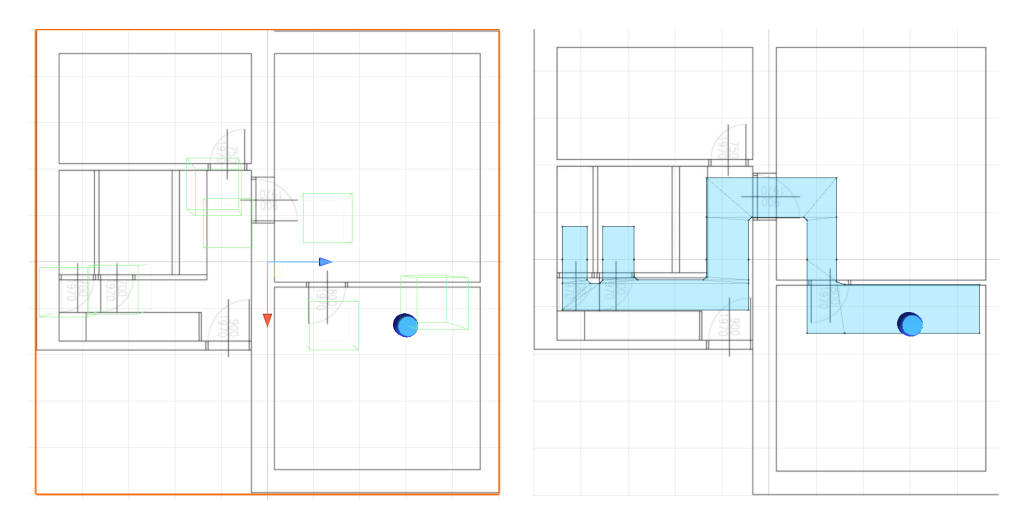

Obrázek 5.2: Vlevo je plánek bytu, který se využívá pro vytvoření navigační cesty pomocí NavMeshe a navigování. Modrý bod představuje polohu uživatele. Zelené kvádry znázorňují body v místnostech kam má být uživatel naváděn. Vpravo je zobrazený vygenerovaný NavMesh mezi místnostmi.

být následně rozpoznány. Konkrétně, pokud kamera míří na marker, který jsem pojmenoval *3NP\_marker*, nastaví se souřadnice uživatele na objekt *3NP\_map* vložený v nákresu podlaží v místě markeru. Aplikace má tak informaci o tom, ve kterém patře a kde přesně se uživatel nachází. Naskenování značky je vidět na obrázku [5.3](#page-27-0) společně s následným zadáváním hledané místnosti.

V momentě, kdy je určena výchozí pozice díky markeru, tak další pohyby jsou již zpracované pomocí modulu *Tracker*, který je napojený na objekt uživatele. Právě tento modul čte a zpracovává data knihovny ARCore o pohybu zařízení a transformuje je na plánek. Nejdůležitější je zde metoda *Update*. V této metodě je nejprve uložena poslední zaznamenaná pozice kamery. Pomocí rozdílů mezi novou pozicí a předchozí jsou dopočítány vektory pohybu a rotace mobilního telefonu. Jelikož je plánek v Unity v rovině v osách *x* a *z* a osa *y* znázorňuje výšku, která u plánku nehraje roli, tak jsou pohyby po ose *y* ignorovány a nastaveny na nulu. Tohle opatření je z důvodu, aby se při nějaké vertikální manipulaci s mobilním telefonem pozice uživatel nezačala zobrazovat například pod plánkem. Změny polohy kamery jsou posléze nastavovány na objekt *User* znázorňující uživatele.

#### <span id="page-26-0"></span>**5.4 Navigování uživatele kombinací plánku a šipek v rozšířené realitě**

Vložený plánek je zobrazovaný v aplikaci jako minimapa, kterou si může uživatel různě přibližovat nebo posouvat podle potřeby. Na minimapu je zobrazován obraz z kamery, která je nad objektem uživatele. Na uživatele je tedy namířen objekt kamery, který mění pozici stejně s uživatelem. Kamera má vždy stejné souřadnice *X* a *Z* jako objekt uživatele, akorát je posunuta mnohem výš, aby v aplikaci byl zobrazen objekt uživatele i část plánku. Poté, co je určena pozice díky markeru, může uživatel zadat požadovanou místnost. Pro vybrání místnosti byl v prototypu použitý rozbalovací seznam s možnými místnostmi. Vybraná místnost je zpracována pomocí objektu *Line*. Tento objekt je spojený s rozbalovacím seznamem a všemi místnostmi, které lze v budově vyhledat. Pomocí objektu *Line* je mezi uživatele

<span id="page-27-0"></span>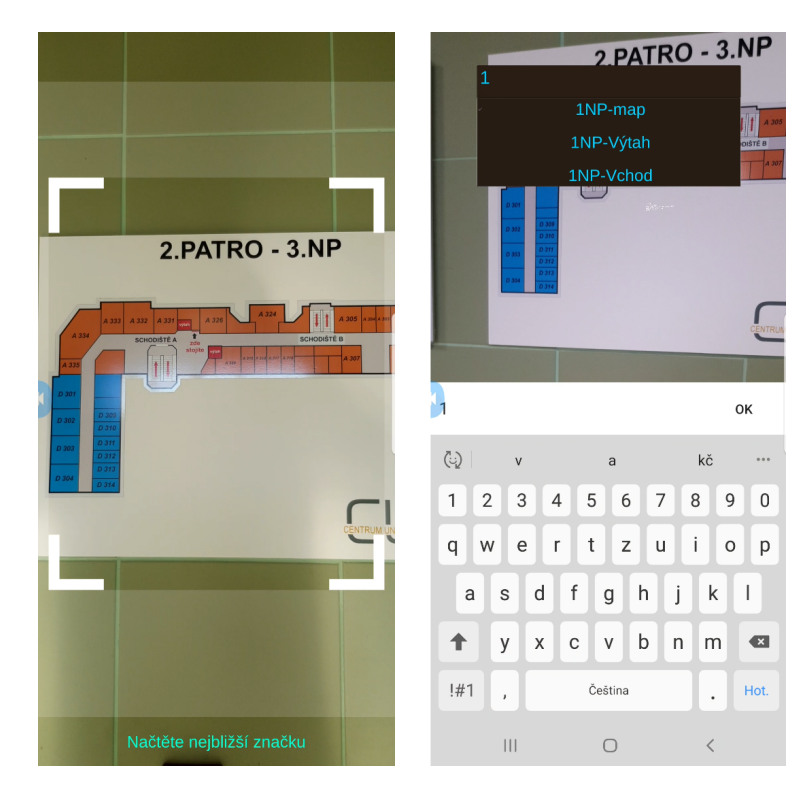

Obrázek 5.3: Vlevo je naskenování značky pro lokalizování uživatele. Obrázek vpravo znázorňuje zadávaní hledaného cíle pomocí textového pole a našeptávače.

a hledanou místností vykreslená modrá cesta do plánku. Cesta je vykreslena v prostoru definovaným pomocí NavMeshe jako průchozí. Zároveň je neustále obnovována v metodě *Update*, aby se mohla měnit v reálném čase s pohyby uživatele a byla vždy zobrazena ta nejkratší možná trasa.

#### **Využití rozšířené reality k navigaci**

Klíčovou částí aplikace je využití rozšířené reality. Po vybrání cíle se tedy k zefektivnění navigace v rozšířené realitě zobrazí 3D model šipky navigující uživatele k cíli. Šipka se zobrazí ve stejném místě jako prostorová kotva v určité pozici vůči mobilnímu telefonu, aby při pohybu mobilního telefonu zůstala na stejném místě. Směr šipky je vypočítán jako směr od momentální pozice uživatele a polohy nejbližšího uzlu vykreslené cesty. Během implementace bylo vyzkoušeno i více modelů různých šipek, případně bodů znázorňující trasu před uživatelem. Zobrazení šipky společně se zvýrazněnou trasou v plánu a cíl cesty je možné vidět na obrázku [5.4.](#page-28-1)

Objekt uživatele má v Unity nastaven okolo sebe kruh s poloměrem padesáti centimetrů. Díky tomu je nadefinováno, že pokud objekt zobrazené šipky se již nadále nenachází v tomto kruhu, tak původní šipka zmizí a zobrazí se další. Konkrétně je pozice šipky nastavena jako pozice kamery mobilního telefonu, ale je posunuta o dvě jednotky dopředu a o půl jednotky níž, aby nebyla zobrazena přesně na středu displeje, ale vytvářela dojem, že je v prostoru před uživatelem. Šipky se nezobrazují všechny najednou podél cesty, protože by se promítaly i ty, které mají být až za zdí nebo jiným neprůchozím či neprůhledným objektem.

Zároveň je kruh okolo uživatele využitý i tak, že v momentě, kdy se objekt hledané místnosti nachází uvnitř tohoto kruhu, tak se zobrazí krátké oznámení o příchodu k cíli a

<span id="page-28-1"></span>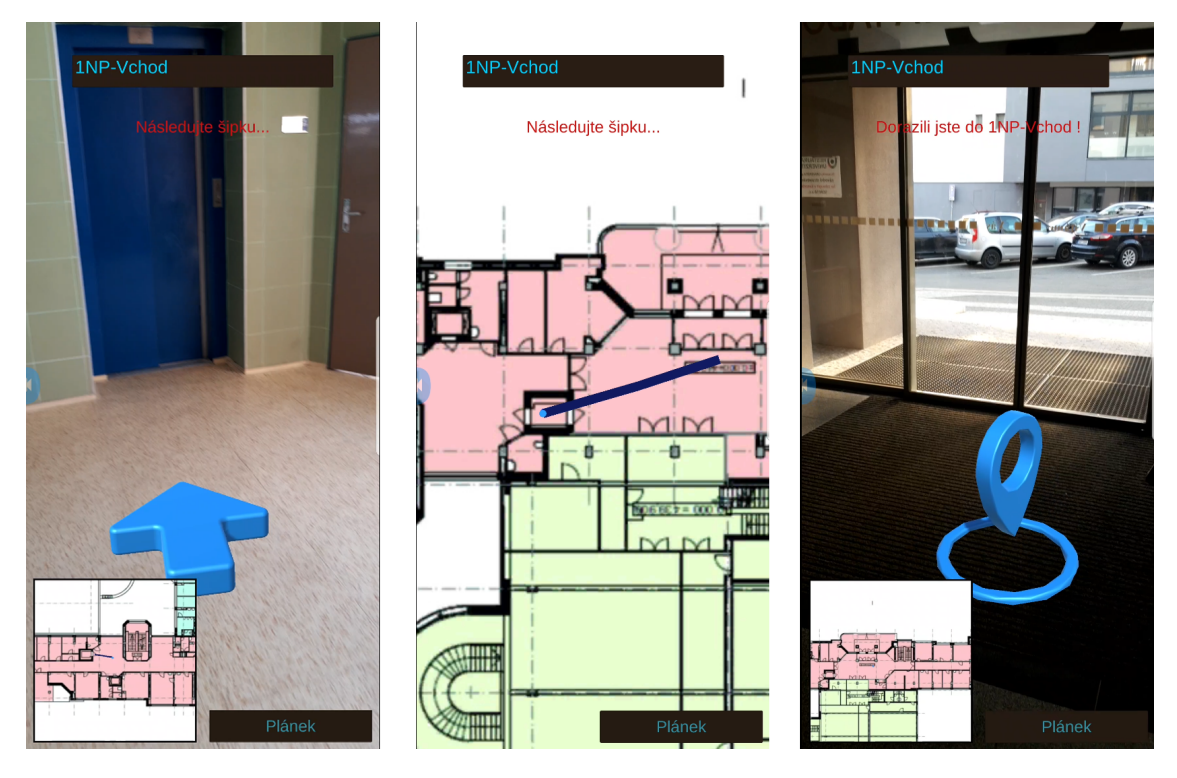

Obrázek 5.4: Vlevo je navigační šipka zobrazená v prostoru před uživatelem navádějící uživatele k cíli. Na prostředním obrázku je modře zvýrazněná cesta mezi uživatelem a hledaným cílem. Vpravo je obrázek s 3D modelem znázorňující cíl cesty.

vytvoří se v místě objektu 3D model znázorňující cíl cesty. Současně se smaže vykreslená cesta v plánku bytu včetně prostorové kotvy modelu šipky.

#### <span id="page-28-0"></span>**5.5 Aplikování principů na jinou budovu s několika podlažími**

Jelikož prakticky stejné principy využity k navigaci po menším bytě lze použít i na větší budovy byla pro ověření tohoto konceptu navigace vybrána budova CUT (Centrum Univerzita Tábor). V této budově se nachází například komerční prostory, velké množství kanceláří různých společností, sklady, učebny atd. Jedná se tak o příklad reálného využití aplikace pro veřejnost. Oproti prototypu jsem zvolil místo markerů plány podlaží, které se nachází u vchodu budovy a také v každém patře v blízkosti výtahu a schodiště. Plány jsou tak využité k dalšímu účelu a oproti markerům se v budově již nacházely a nemuselo být tedy nic přidáno. K předělání aplikace z původního bytu na větší budovu bylo potřeba vložit do Unity nové nákresy poschodí. V aplikaci jsou tak oproti prototypu použity plány budovy, které jsou veřejně dostupné na stránkách CUT. Do těchto plánů byly přidány objekty reprezentující místnosti, výtahy, vchod do budovy a také pozice značek k naskenování. Pro každé poschodí zvlášť byl vygenerován nový NavMesh na chodbách mezi místnostmi, jako je možné vidět na obrázku [5.5.](#page-29-0)

Uživatel při vstupu do budovy nebo v patře, kde se zrovna nachází namíří kameru mobilního telefonu na plánek jednoho z podlaží, čímž určí svou polohu a do textového pole

<span id="page-28-2"></span><sup>2</sup>Plány jsou volně dostupné na https://www.centrumuniverzita.[cz/dlouhodobe-pronajmy/](https://www.centrumuniverzita.cz/dlouhodobe-pronajmy/)

<span id="page-29-0"></span>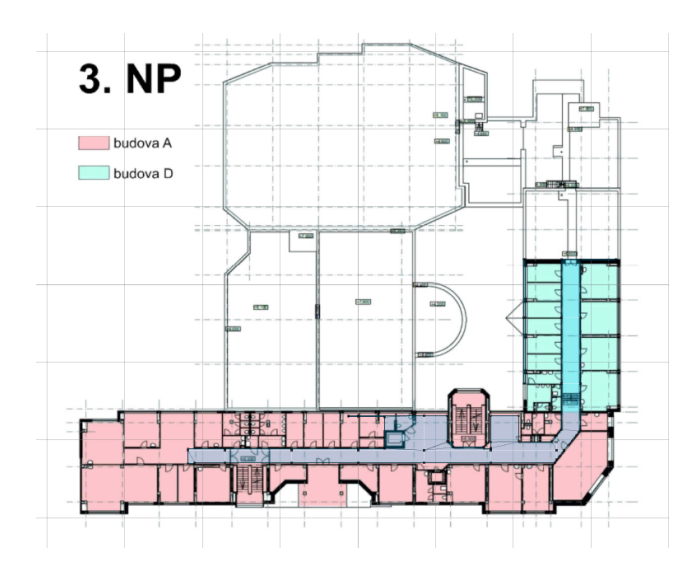

Obrázek 5.5: Plán podlaží Centrum Univerzita Tábor s vyznačeným NavMeshem.[2](#page-28-2)

zadá požadovanou místnost. Oproti prototypu, kde bylo možné zvolit místnost vybráním z rozbalovacího seznamu, jsem přistoupil na způsob vyhledávání pomocí textového pole a inteligentního našeptávače, protože seznamy mohou v rozsáhlých budovách narůstat do obřích rozměrů a uživatel by tak ztrácel čas listováním v těchto seznamech. Při vypisování názvu místnosti probíhá kontrola textového pole, zdali obsahuje řetězec nacházející se i v některém z názvů místností. Rozbalovací seznam je následně použitý jako našeptávač. Seznam je obnovován a obsahuje vždy místnosti, které mají v názvu řetězec momentálně napsaný v textovém poli. Pokud uživatel zadá do textového pole například číslo 3, zobrazí se seznam se všemi možnými cíli v pochodí 3NP a případně další místnosti, které mají v názvu číslici 3.

#### **Cesta do jiného poschodí**

Jelikož je využitý tracking, který nezohledňuje osu *Y*, tak pokud si uživatel zvolí nějakou místnost v jiném patře, než se momentálně nachází, aplikace ho navede nejprve k výtahu. Může samozřejmě použít i schody. Pokud využije schody nebo pokud vyjde z výtahu v jiném patře, než kam ho aplikace naváděla může si jednoduše načíst další marker a tím přenastavit aplikaci na správné podlaží. Aplikace má informaci o tom, v jakém poschodí se momentálně nachází. Tuto informaci aplikace získá při naskenování konkrétního markeru nebo podle naposledy dosaženého cíle. Jestli hledaná cesta vede do jiného poschodí lze zjistit pomocí rozdílu mezi poslední uloženým poschodím a vybranou místností ve vyhledávači.

Výtah se nachází v plánech budovy stále na stejném místě a pohybuje se pouze nahoru a dolů. Díky tomu, pokud uživatel hledá místo v jiném patře, lze ho nejprve navést nejprve do výtahu a ve chvíli, kdy se rádius uživatele protne s objektem výtahu, přenastavit pozici uživatele na objekt výtahu v plánku nového poschodí. V momentě, kdy je nastavené nové poschodí automaticky se zvolí původně žádaný cíl a zobrazí se cesta od výtahu k cíli. Díky tomu lze jako cíl zvolit například vchod budovy i ve chvíli, kdy se uživatel nachází ve třetím patře.

#### **Výsledná aplikace**

Princip vyhotovené aplikace je tedy, že si uživatel v libovolném poschodí naskenuje vizuální značku, která určí jeho počáteční polohu v konkrétním poschodí. Všechny pohyby po budově jsou zpracovány pomocí technologie SLAM. Tyto pohyby jsou přenášeny na zobrazovaný plánek. Při vybrání hledané místnosti se v okolí uživatele vytvoří prostorová kotva s 3D modelem šipky znázorňující nejkratší cestu k hledanému cíli. Pokud uživatel zvolí místnost, která se nachází v jiném patře aplikace ho navede k nejbližšímu schodišti nebo výtahu.

### <span id="page-31-0"></span>**Kapitola 6**

## **Vyhodnocení a testování výsledné aplikace**

Cílem této práce bylo vytvořit aplikaci s prvky rozšířené reality, která má navigovat uživatele uvnitř budov. V této kapitole jsou popsané úlohy, které měli při testování uživatelé vykonat a zjistit, zdali se pomocí aplikace dostanou k hledané místnosti a jestli rychleji než bez ní. Součástí této kapitoly jsou poznatky získané během testování aplikace a jejich vyhodnocení. K závěru je popsané, jak účastníci testovaní hodnotili aplikaci pomocí dotazníku.

#### <span id="page-31-1"></span>**6.1 Popis experimentu**

Nejprve bylo celkem 6 účastníků rozděleno do dvou skupin po třech lidech jako je znázorněno v tabulce [6.1.](#page-32-2) Úlohou každého účastníka bylo vyhledat zadanou místnost nebo místnosti ze stejné počáteční pozice. Počáteční pozice byla vždy u výtahu v patře, ve kterém se nacházela hledaná místnost. Ačkoliv je možné aplikaci použít k navigování i do místností mezi různými poschodími, součástí úlohy bylo hledání místnosti vždy jen v jednom patře. Toto rozhodnutí bylo učiněno především k odstranění možného zkreslení výsledků, například různou dobou čekání na výtah. Zároveň každý účastník se měl pohybovat svou obvyklou rychlostí chůze. Rychlost chůze je tedy ve výsledcích testování zanedbána. V každé úloze byl jedné skupině měřen čas za jak dlouho nalezne místnost s pomocí aplikace. Druhé skupině byl také měřen čas, ale místnost měla nalézt jakýmkoliv způsobem podle uvážení bez využití aplikace. Aby se účastníci vzájemně neovlivňovali v plnění úlohy, tak v patře, ve kterém úloha probíhala, mohl být v jeden okamžik vždy jen jeden účastník. Během samotného testování aplikace bylo kromě času sledované také jakým způsobem uživatelé aplikaci využívají, zdali je dostatečně intuitivní a na závěr každý účastník vyplnil dotazník User Experience Questionnaire (UEQ) [\[13\]](#page-38-10) o používaní aplikace.

#### <span id="page-31-2"></span>**6.2 Úloha 1**

V první úloze bylo úkolem najít v druhém patře kadeřnictví. Skupina 1 měla k nalezení použít aplikaci a skupina 2 mohla nalézt místnost jakýmkoliv jiným způsobem.

Ze zaznamenaných časů vyplývá, že průměrný čas potřebný k nalezení místnosti s použitím aplikace byl 1 minuta a 3 sekundy. Oproti tomu hledání místnosti bez aplikace zabralo průměrně 1 minutu a 23 sekund. Z naměřených dat je také vidět, že nejrychlejší účastník

<span id="page-32-2"></span>

| Skupina                     | Účastník | Pohlaví | Věk | Vzdělání      |
|-----------------------------|----------|---------|-----|---------------|
|                             |          | žena    | 26  | vysokoškolské |
|                             |          | muž     | 29  | vysokoškolské |
|                             |          | žena    | 52  | středoškolské |
| $\mathcal{D}_{\mathcal{L}}$ |          | muž     | 26  | vysokoškolské |
|                             | F.       | žena    | 32  | středoškolské |
|                             | F        | muž     | 58  | vysokoškolské |

Tabulka 6.1: Rozdělené účastníků testování do skupin.

úlohy nepotřeboval k nalezení aplikaci. Je to hlavně z důvodu, že cesta k hledané místnosti nebyla tolik složitá a při správném vybrání počátečního směru mohl účastník bez aplikace ušetřit čas, který byl potřeba k naskenování značky a vybrání místnosti. Rozdíl mezi nejrychlejším účastníkem D bez aplikace a nejrychlejším účastníkem C s aplikací byl pouze 8 sekund, zatímco nejpomalejší účastník A s aplikací byl rychlejší než nejpomalejší účastník F bez aplikace o 27 sekund. Při použití aplikace k navigování došlo průměrně k úspoře času přibližně 20 sekund.

#### <span id="page-32-0"></span>**6.3 Úloha 2**

Úkol druhé úlohy byl obdobný první úloze. Tentokrát měli účastníci nalézt v třetím patře kosmetický salón. Skupiny se prohodily a v této úloze používala aplikaci pouze skupina 2 zatímco skupina 1 měla místnost najít podle svého uvážení bez využití aplikace.

Průměrný čas k nalezení místnosti s aplikací byl 54 sekund, zatímco bez aplikace cesta průměrně trvala 1 minutu a 18 sekund. Podobně jako při první úloze byla i v této cesta spíše kratší vzdálenosti a nejrychleji našel hledanou místnost účastník B, který nevyužíval mobilní telefon k navigovaní. Rozdíl mezi účastníkem B a nejrychlejším uživatelem aplikace F je pouze 7 sekund. Nejpomalejší účastník A nepoužívající aplikaci byl pomalejší oproti nejpomalejšímu účastníkovi E používajícímu aplikaci o 39 sekund. Průměrná úspora času při navigování pomocí aplikace byla 24 sekund.

#### <span id="page-32-1"></span>**6.4 Úloha 3**

Závěrečná třetí úloha byla ze všech nejkomplikovanější. Účastníci měli za úkol vyhledat ve třetím patře nejprve kancelář společnosti Soreta a teprve od této kanceláře měli nalézt další, tentokrát společnosti Insia. Navigování pomocí aplikace tentokrát využívala skupina 1.

Z výsledků této úlohy je nejvíce patrný rozdíl při používání aplikace. Nejrychlejší uživatel aplikace, účastník C, byl dokonce více jak třikrát rychlejší než nejpomalejší účastník F bez aplikace. Průměrný čas s aplikací byl 1 minuta a 7 sekund, zatímco bez aplikace 2 minuty a 22 sekund. Dokonce i rozdíly mezi nejrychlejšími (47 sekund) a nejpomalejšími členy (1 minuta a 59 sekund) obou skupin byl mnohem znatelnější než u předchozích úloh. Průměrná úspora času při použití aplikace byla v této úloze dokonce 1 minuta a 15 sekund. Stejnou trasu by účastník s aplikací průměrně stihl dokonce dvakrát, než by účastník bez aplikace našel obě místnosti.

<span id="page-33-1"></span>

|                     | Čas     |         |         |  |
|---------------------|---------|---------|---------|--|
| Účastník            | Úloha 1 | Úloha 2 | Úloha 3 |  |
| Α                   | $1:25*$ | 1:41    | $1:04*$ |  |
| В                   | $0:54*$ | 0:41    | $1:16*$ |  |
| С                   | $0:51*$ | 1:34    | $1:02*$ |  |
| Ð                   | 0:46    | $0:52*$ | 2:03    |  |
| E                   | 1:33    | $1:02*$ | 1:49    |  |
| F                   | 1:52    | $0:48*$ | 3:15    |  |
| Průměr s aplikací   | 1:03    | 0:54    | 1:07    |  |
| Průměr bez aplikace | 1:23    | 1:18    | 2:22    |  |

Tabulka 6.2: Výsledky jednotlivých úloh testování. Časy označené \* jsou při využití aplikace k navigování.

#### <span id="page-33-0"></span>**6.5 Vyhodnocení úloh**

U všech úloh se podařilo za pomoci aplikace navést účastníky k hledané místnosti. Časy jednotlivých úloh je možné vidět v tabulce [6.2.](#page-33-1) Jelikož se v budově poměrně špatně orientuje a v některých patrech jsou místnosti popsané až vždy u jejich dveří, tak skupina bez aplikace vždy spontánně zvolila náhodný směr a podle cedulek u dveří hledala konkrétní cíl. Největší rozdíl mezi využitím nebo nevyužitím aplikace k nalezení cíle byl patrný především u obtížnější úlohy, kdy cesta byla delší a vedla postupně i na opačné směry. Při kratší vzdálenosti mezi výchozí pozicí a cílem byl rozdíl o něco menší, přesto ve všech úlohách byla aplikace průměrně efektivnější a rychlejší. Průměrná úspora času ze všech úloh při použití aplikace byla přibližně 40 s. Z postupného zvětšování rozdílů časů při komplikovanějších úkolech lze předpokládat, že aplikace významně zefektivňuje hledání místnosti především ve větších a komplexnějších budovách. U menších tras je rozdíl o něco menší v řádech desítek sekund. Ve všech případech je aplikace efektivnější než nahodilé hledání.

Během všech úloh bylo kromě zaznamenávání času také sledováno, jakým způsobem uživatelé s aplikací pracují. Ke zjištěným zajímavostem patří, že účastník A měl po celou dobu testování kameru mobilního telefonu mířící pouze na podlahu. Účastník C měl při prvním použití aplikace menší problém, že zobrazená šipka ukazovala sice směr cesty, ale zároveň i mírně naproti dveřím jedné z místností, kterou tak účastník na chvíli nesprávně zaměnil s cílem. Účastník F poměrně často oproti ostatním využíval i plánek se zvýrazněnou cestou a zobrazovaná šipka mu pomáhala spíš správně udržovat směr cesty. Účastníkům E a F dělalo trochu potíže vybrat v seznamu hledanou místnost kvůli menší velikosti tlačítek. Většina z účastníků nevyužívala doprovodný text zobrazený pod vyhledávacím polem a jeden z účastníků se občas zbytečně snažil stisknout tento pouze informativní text místo vyhledávacího pole.

Z těchto důvodů by bylo dobré vylepšit především uživatelské rozhraní, hlavně vyhledávací pole a úplně vynechat informativní text. Jelikož byly všechny úlohy v rámci jednoho patra, tak bylo potřeba pouze jednou znovu načíst značku ke zpřesnění polohy, a to u poslední nejkomplikovanější cesty po komplikovanější manipulaci s mobilním telefonem. Zároveň byl během dvou pokusů poslední úlohy cíl zobrazen mírně v jiné pozici, přibližně jeden metr od očekávaných dveří. Na uživatele to nemělo velký vliv a místnost našli i tak bez problémů.

<span id="page-34-1"></span>

| Účastník           | Atraktivita | Přehlednost | Účinnost | Spolehlivost | Stimulace | Originalita |
|--------------------|-------------|-------------|----------|--------------|-----------|-------------|
| А                  | 1,50        | 1,25        | 1,25     | 0.75         | 1,75      | 2,50        |
| B                  | 2.17        | 1,75        | 2.75     | 2,50         | 1,50      | 2,75        |
| $\curvearrowright$ | 3,00        | 2,25        | 2,75     | 1,75         | 2,25      | 2,75        |
| D                  | 1.17        | 1,25        | 2,25     | 2.25         | 2,50      | 2,75        |
| E                  | 0.50        | 1,50        | 0.50     | 1,00         | 1,50      | 2,25        |
| F                  | 1,50        | 0.75        | 1,75     | 1,50         | 1,75      | 1,75        |
| Průměr             | 1,64        | 1,46        | 1,88     | 1,63         | 1,88      | 2,46        |

Tabulka 6.3: Výsledky v kategoriích ohodnocující vlastnosti aplikace. Rozmezí hodnocení je od -3 do +3, kde -3 znázorňuje nejhorší výsledek a +3 nejlepší.

#### <span id="page-34-0"></span>**6.6 Vyhodnocení dotazníku**

Po splnění všech úlohy byly všichni účastníci testování požádáni o vyplnění dotazníku. Dotazník byl zaměřen především na uživatelskou zkušenost s aplikací a jednalo se o User Experience Questionnaire (UEQ) [\[13\]](#page-38-10). Dotazník se skládal z 26 otázek, ve kterých účastníci hodnotili na škále 1–7 protikladná tvrzení o aplikaci, například, zdali jim připadala spíše pochopitelná nebo matoucí. Výsledky dotazníku jsou měřeny v šesti kategoriích: atraktivita, přehlednost, účinnost, spolehlivost, stimulace a originalita. Atraktivita znázorňuje celkový dojem z aplikace, zdali se uživatelům líbila nebo ne. Přehlednost udává, jak snadné je naučit se aplikaci používat. Účinnost znamená, jestli mohli uživatelé vyřešit všechny úkoly bez složité námahy a jestli aplikace reagovala rychle. Spolehlivost popisuje předvídatelnost úkonů a kontrolu uživatele nad interakcemi. Stimulace určuje, jak je aplikace motivující či zábavná k používání. Originalita v tomto případě znamená, jestli je aplikace kreativní, inovativní a dokáže uživatele zaujmout. Nejprve byla nástrojem získána tabulka [6.3](#page-34-1) výsledků ze všech kategorií v rozmezí od -3 do +3, kde -3 znázorňuje nejhorší výsledek a +3 nejlepší.

Nejlepších výsledků dosáhla aplikace v kategorii originalita, pravděpodobně kvůli využití rozšířené reality, s kterou neměli účastníci v mobilních aplikacích velké zkušenosti a také protože se jednalo o první aplikaci navádějící uvnitř budov, kterou účastníci kdy použili. Druhou nejlepší kategorií byly shodně stimulace a účinnost. Z toho lze usuzovat, že aplikace na uživatele působí motivujícím způsobem k dalšímu pokračování a všem účastníkům se podařilo nalézt hledané místnosti a vyřešit tak potřebné úkoly bez větších obtíží. Další dobře hodnocené kategorie byly atraktivita a spolehlivost. Je to tedy zřejmé, že se aplikace účastníkům líbila a byla také dostatečně spolehlivá. Přehlednost byla oproti ostatním kategoriím vyhodnocená jako mírně horší, především kvůli trochu matoucímu způsobu vyhledávání a také protože uživatelé neměli moc zkušeností s aplikací, která by potřebovala k fungování nejprve naskenovat marker. Součástí nástroje k vyhodnocení dotazníku je i benchmark porovnávající výsledky s provedenými 452 studiemi různých aplikací, softwaru a webových stránek. Pomocí nástroje byl vygenerován graf porovnávající testovanou aplikaci s ostatními studiemi. Z grafu [6.1](#page-35-1) je patrné, že aplikace dopadla ve všech kategorií nadprůměrně. Dokonce kategorie originalita vyšla jako excelentní, a tedy velmi nadprůměrně.

Jelikož byla aplikace testována pouze v jedné budově a na poměrně malé skupině účastníků nejde přesně z dotazníku určit celkovou kvalitu konečného produktu. Je ovšem možné z průzkumu usuzovat určité trendy, jakých výsledků by aplikace dosáhla i u většího počtu účastníků a při podrobnějším testování.

<span id="page-35-1"></span>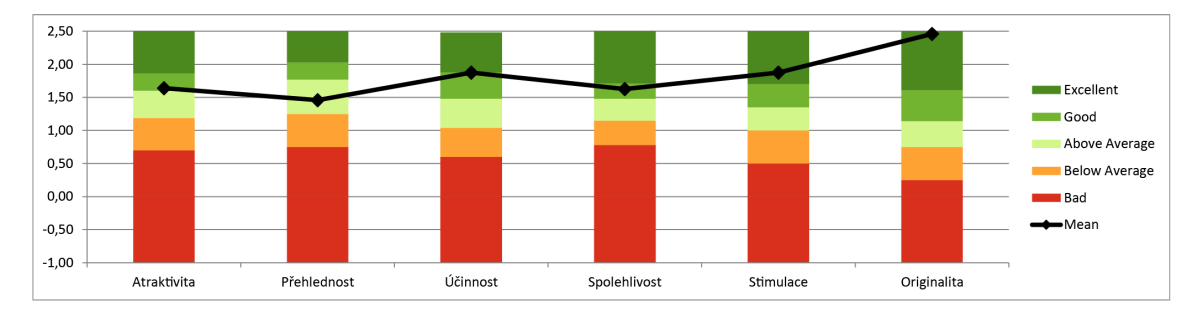

Obrázek 6.1: Porovnání výsledků dotazníků s ostatními studiemi v jednotlivých kategoriích. Černě zvýrazněné body znázorňují dosažený výsledek.

#### <span id="page-35-0"></span>**6.7 Rozšíření**

Místo markerů by mělo být možné používat ke zpřesnění a určení počáteční polohy například UWB zařízení. Dalším možným rozšířením je vytvořit aplikaci, která umožní například správci budovy, vytvářet vlastní cesty po budovách bez nutnosti použití programu Unity. K tomu mohou posloužit cloud anchors, což jsou prostorové kotvy uložené na vzdáleném úložišti, ke kterým je možné přistupovat z více zařízení [\[8\]](#page-37-12). Správce budovy by díky tomu mohl vkládat do prostoru kotvy, které poslouží jako uzly cest a vytvořit tak trasy po budově. Návštěvníci s jinými mobilními telefony následně můžou díky uloženým kotvám rovnou využívat tyto předem vytvořené cesty.

Případně by do aplikace stačilo vložit plán budovy a vyznačit možné cesty přímo v aplikaci. Rozšířenou realitu jde také využít například k vyznačení informací o různých místnostech a navádění by nemuselo být pouze šipkou, ale i různými jinými objekty po trase. Možné rozšíření je i u uživatelského rozhraní například ve způsobu vyhledání místností, aby byl pro uživatele přívětivější. Někteří účastníci testování, se zajímali o možnost vybrat si v nastavení různý vzhled šipky, případně její pozici v prostoru a vzdálenost v jaké se od uživatele zobrazuje.

### <span id="page-36-0"></span>**Kapitola 7**

## **Závěr**

Cílem této bakalářské práce bylo navrhnout a implementovat mobilní aplikaci pro navigaci uvnitř budov s prvky rozšířené reality. Pro tuto aplikaci bylo potřeba nastudovat koncepty rozšířené reality a možnosti navigování ve vnitřních prostorách. Důležitou součástí byla implementace v herním enginu Unity. Pro řešení problému navigace bylo vybráno určení polohy uživatele v prostoru pomocí vizuálních markerů a následný tracking pomocí technologie SLAM. Nedílnou součástí bylo také využití rozšířené reality pro zobrazení virtuální šipky ukazující směr k cíli a modelem označující cíl.

Výsledkem této práce je funkční aplikace, díky které se může uživatel dostat k hledané místnosti uvnitř budovy. Během testování měli účastníci vyhledat zadané místnosti a podle výsledků byli průměrně účastníci vždy rychlejší s aplikací než bez ní. U komplikovanějších a delších tras byli účastníci s aplikací dokonce průměrně více jak dvakrát rychlejší. Podle dotazníků uživatelské zkušenosti hodnotili uživatelé aplikaci jako velmi efektivní a originální. Aplikace je vytvořena univerzálnějším přístupem a do projektu v Unity lze snadno vložit další nové budovy.

### <span id="page-37-0"></span>**Literatura**

- <span id="page-37-5"></span>[1] Arth, C., Grasset, R., Gruber, L., Langlotz, T., Mulloni, A. et al. The History of Mobile Augmented Reality. *CoRR*. 2015, abs/1505.01319. Dostupné z: [http://arxiv](http://arxiv.org/abs/1505.01319).org/abs/1505.01319.
- <span id="page-37-2"></span>[2] Azuma, R. T. A Survey of Augmented Reality. Cambridge, MA, USA: MIT Press. srpen 1997, sv. 6, č. 4, s. 355–385. DOI: 10.1162/pres.1997.6.4.355. ISSN 1054-7460. Dostupné z: [https://doi](https://doi.org/10.1162/pres.1997.6.4.355).org/10.1162/pres.1997.6.4.355.
- <span id="page-37-6"></span>[3] Chmielewski, D. C. *Apple's Tim Cook Says Augmented Reality Will "Change Everything"* [online]. 2017 [cit. 2020-3-11]. Dostupné z: [https://deadline](https://deadline.com/2017/11/apple-tim-cook-augmented-reality-fourth-quarter-2017-earnings-1202200710/).com/2017/ [11/apple-tim-cook-augmented-reality-fourth-quarter-2017-earnings-1202200710/](https://deadline.com/2017/11/apple-tim-cook-augmented-reality-fourth-quarter-2017-earnings-1202200710/).
- <span id="page-37-10"></span>[4] Dalkılıç, F., Arıkan, E., Çabuk, U. a Gürkan, A. An Analysis of the Positioning Accuracy of iBeacon Technology in Indoor Environments. In:. říjen 2017. DOI: 10.1109/UBMK.2017.8093459.
- <span id="page-37-3"></span>[5] Delgado, F. J., Abernathy, M. F., White, J. a Lowrey, W. H. Real-time 3D flight guidance with terrain for the X-38. In: Verly, J. G., ed. *Enhanced and Synthetic Vision 1999*. červenec 1999, sv. 3691, s. 149–156. Society of Photo-Optical Instrumentation Engineers (SPIE) Conference Series. DOI: 10.1117/12.354416.
- <span id="page-37-1"></span>[6] DIETER, S. a TOBIAS, H. *Augmented Reality: Principles and Practice*. Addison-Wesley, 2016. ISBN 978-0321883575.
- <span id="page-37-7"></span>[7] Google. *ARCore overview*. 2021 [cit. 2021.3.27.]. [https://developers](https://developers.google.com/ar/discover).google.com/ar/discover.
- <span id="page-37-12"></span>[8] Google. *Cloud Anchors overview for Android*. 2021 [cit. 2021.3.27.]. https://developers.google.[com/ar/develop/java/cloud-anchors/overview-android](https://developers.google.com/ar/develop/java/cloud-anchors/overview-android).
- <span id="page-37-8"></span>[9] Google. *Fundamental concepts*. 2021 [cit. 2021.3.27.]. https://developers.google.[com/ar/discover/concepts](https://developers.google.com/ar/discover/concepts).
- <span id="page-37-11"></span>[10] Jovanoska, S. *Localisation and tracking of people using distributed UWB sensors*. Ilmenau, 2020. Disertační práce. Dissertation, Technische Universität Ilmenau, 2020. Dostupné z: https://www.db-thueringen.[de/receive/dbt\\_mods\\_00045625](https://www.db-thueringen.de/receive/dbt_mods_00045625).
- <span id="page-37-9"></span>[11] Karimi, H. A. *Advanced Location-Based Technologies and Services*. Taylor & Francis, 2013. ISBN 9781466518186.
- <span id="page-37-4"></span>[12] Klein, G. a Murray, D. Parallel Tracking and Mapping for Small AR Workspaces. In: *Proceedings of the 2007 6th IEEE and ACM International Symposium on Mixed*

*and Augmented Reality*. USA: IEEE Computer Society, 2007, s. 1–10. ISMAR '07. DOI: 10.1109/ISMAR.2007.4538852. ISBN 9781424417490. Dostupné z: [https://doi](https://doi.org/10.1109/ISMAR.2007.4538852).org/10.1109/ISMAR.2007.4538852.

- <span id="page-38-10"></span>[13] LAUGWITZ, B., HELD, T. a SCHREPP, M. Construction and Evaluation of a User Experience Questionnaire. In: Holzinger, A., ed. *HCI and Usability for Education and Work*. Berlin, Heidelberg: Springer Berlin Heidelberg, 2008, s. 63–76. ISBN 978-3-540-89350-9.
- <span id="page-38-9"></span>[14] Makarov, A. *How Augmented Reality-based Indoor Navigation System Works* [online]. 2020 [cit. 2020-25-11]. Dostupné z: [https:](https://mobidev.biz/blog/augmented-reality-indoor-navigation-app-developement-arkit) //mobidev.[biz/blog/augmented-reality-indoor-navigation-app-developement-arkit](https://mobidev.biz/blog/augmented-reality-indoor-navigation-app-developement-arkit).
- <span id="page-38-6"></span>[15] Martin, W. *Indoor Location-Based Services: Prerequisites and Foundations*. Springer International Publishing AG, 2014. ISBN 9783319106984.
- <span id="page-38-0"></span>[16] Milgram, P., Takemura, H., Utsumi, A. a Kishino, F. Augmented reality: a class of displays on the reality-virtuality continuum. In: Das, H., ed. *Telemanipulator and Telepresence Technologies*. SPIE, 1995, sv. 2351, s. 282 – 292. DOI: 10.1117/12.197321. Dostupné z: [https://doi](https://doi.org/10.1117/12.197321).org/10.1117/12.197321.
- <span id="page-38-8"></span>[17] Quan, M., Navarro, E. a Peuker, B. Wi-Fi Localization Using RSSI Fingerprinting. *Computer Engineering*. Leden 2010, [cit. 2021-25-04]. Dostupné z: https://digitalcommons.calpoly.edu/cgi/viewcontent.[cgi?referer=&httpsredir=](https://digitalcommons.calpoly.edu/cgi/viewcontent.cgi?referer=&httpsredir=1&article=1007&context=cpesp) [1&article=1007&context=cpesp](https://digitalcommons.calpoly.edu/cgi/viewcontent.cgi?referer=&httpsredir=1&article=1007&context=cpesp).
- <span id="page-38-7"></span>[18] Randýsek, V. *Lokalizace osob v budově*. Brno, CZ, 2019. Bachelor's thesis. Brno University of Technology, Faculty of Information Technology. Dostupné z: https://www.fit.vut.[cz/study/thesis/21812/](https://www.fit.vut.cz/study/thesis/21812/).
- <span id="page-38-2"></span>[19] SCHMALSTIEG, D. a WAGNER, D. First Steps Towards Handheld Augmented Reality. In: *Proceedings of the 7th International Conference on Wearable Computers*. IEEE Computer Society Press, 2003, s. 127–135. ISBN 0-7695-2034-0. Dostupné z: [http:](http://www.ims.tuwien.ac.at/media/documents/publications/HandheldAR_ISWC03final.pdf) //www.ims.tuwien.ac.[at/media/documents/publications/HandheldAR\\_ISWC03final](http://www.ims.tuwien.ac.at/media/documents/publications/HandheldAR_ISWC03final.pdf).pdf.
- <span id="page-38-3"></span>[20] Schwarz, J. *How Apple's ARKit Changed Reality* [online]. 2019 [cit. 2020-3-11]. Dostupné z: [https:](https://www.strv.com/blog/how-apples-arkit-changed-reality-engineering-product) //www.strv.[com/blog/how-apples-arkit-changed-reality-engineering-product](https://www.strv.com/blog/how-apples-arkit-changed-reality-engineering-product).
- <span id="page-38-4"></span>[21] Smith, C. *Pokemon Go Stats, Facts and News* [online]. 2020 [cit. 2020-3-11]. Dostupné z: https://videogamesstats.[com/pokemon-go-statistics-facts/](https://videogamesstats.com/pokemon-go-statistics-facts/).
- <span id="page-38-1"></span>[22] Sutherland, I. E. A Head-Mounted Three Dimensional Display. In: *Proceedings of the December 9-11, 1968, Fall Joint Computer Conference, Part I*. New York, NY, USA: Association for Computing Machinery, 1968, s. 757–764 [cit. 2021-4-08]. AFIPS '68 (Fall, part I). DOI: 10.1145/1476589.1476686. ISBN 9781450378994. Dostupné z: https://doi.org/10.[1145/1476589](https://doi.org/10.1145/1476589.1476686).1476686.
- <span id="page-38-5"></span>[23] Swatman, R. *Pokémon Go catches five new world records* [online]. 2020 [cit. 2020-3-11]. Dostupné z: https://www.[guinnessworldrecords](https://www.guinnessworldrecords.com/news/2016/8/pokemon-go-catches-five-world-records-439327).com/news/2016/8/ [pokemon-go-catches-five-world-records-439327](https://www.guinnessworldrecords.com/news/2016/8/pokemon-go-catches-five-world-records-439327).
- <span id="page-39-1"></span>[24] Triggs, R. *Everything you need to know about UWB wireless technology*. Únor 2021. https://www.androidauthority.[com/what-is-uwb-1151744/](https://www.androidauthority.com/what-is-uwb-1151744/).
- <span id="page-39-0"></span>[25] Žiška, P. *Navigační systém do budov na mobilním zařízení*. Brno, CZ, 2018. Bachelor's thesis. Brno University of Technology, Faculty of Information Technology. Dostupné z: https://www.fit.vut.[cz/study/thesis/15097/](https://www.fit.vut.cz/study/thesis/15097/).

## <span id="page-40-0"></span>**Příloha A**

## **Obsah CD**

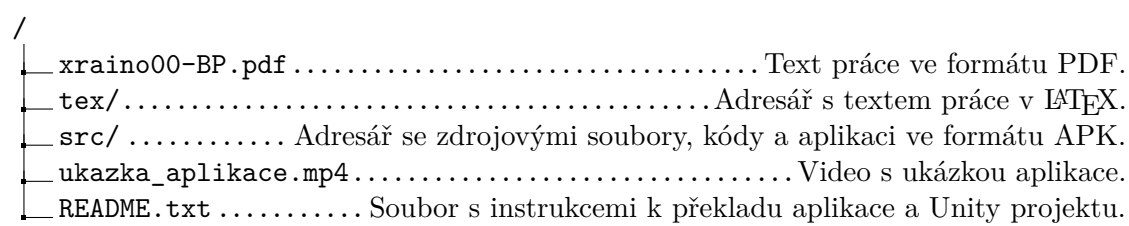

### **Příloha B**

## **User Experience Questionnaire**

Nyní prosím ohodnoťte produkt tím, že na každém řádku označíte jeden kroužek.

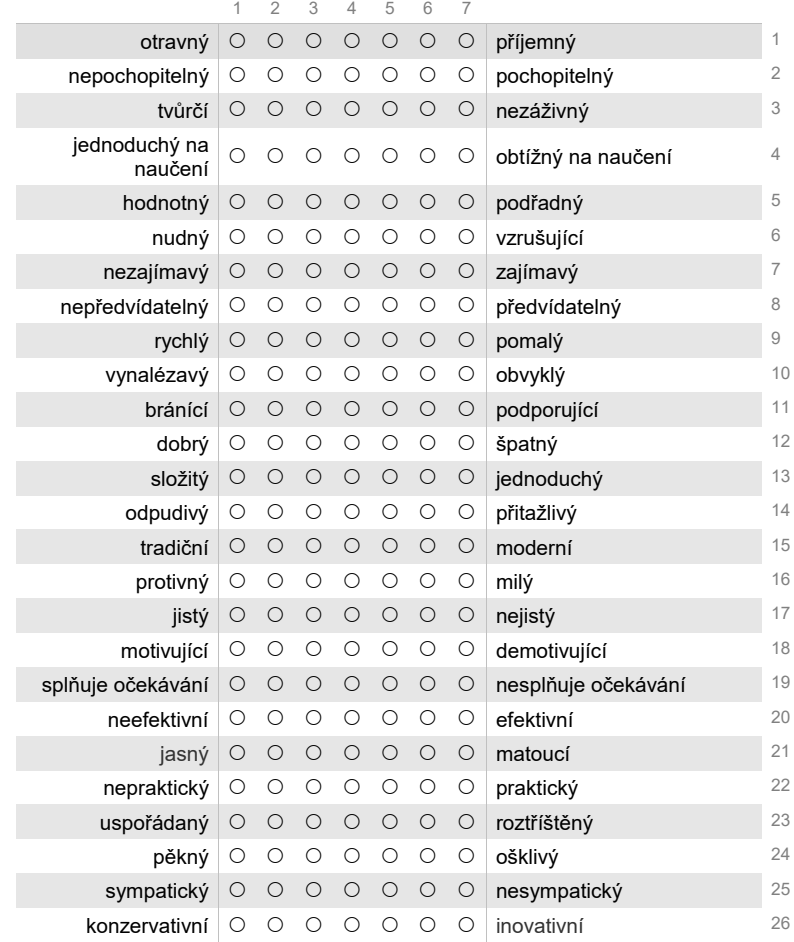